Univerzita Pardubice Fakulta ekonomicko-správní

# **Využití termálních dat z bezpilotních prostředků v oblasti krizového řízení**

**David Šťastný**

Bakalářská práce 2021

Univerzita Pardubice Fakulta ekonomicko-správní Akademický rok: 2020/2021

# ZADÁNÍ BAKALÁŘSKÉ PRÁCE

(projektu, uměleckého díla, uměleckého výkonu)

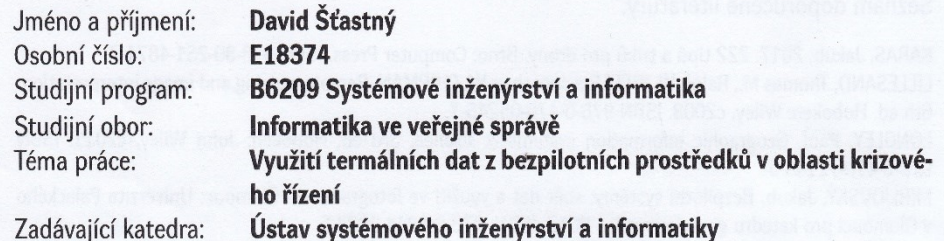

Zadávající katedra:

# Zásady pro vypracování

Cílem práce je využití termálních dat v oblasti krizového řízení. Student se bude zabývat procesem zpracování termálních snímků až po výslednou interpretaci a popis možných přínosů v krizovém řízení pro zajištění bezpečnosti regionu.

#### Osnova:

- Dálkový průzkum Země v termální části spektra.
- Zpracování obrazu.
- Bezpilotní prostředky.
- Krizové řízení.
- Současný stav řešené problematiky.
- Vlastní zpracování.
- Vizualizace a interpretace výsledků.
- Popis možných přínosů v krizovém řízení.

35 stran Rozsah pracovní zprávy: Rozsah grafických prací: Forma zpracování bakalářské práce: tištěná/elektronická

#### Seznam doporučené literatury:

KARAS, Jakub, 2017. 222 tipů a triků pro drony. Brno: Computer Press. ISBN 978-80-251-4874-7. LILLESAND, Thomas M., Ralph W. KIEFER a Jonathan W. CHIPMAN. Remote sensing and image interpretation. 6th ed. Hoboken: Wiley, c2008. ISBN 978-0-470-05245-7.

LONGLEY, Paul. Geographic information systems & science. 3rd ed. Hoboken: John Wiley, c2011. ISBN 978-0-470-72144-5.

MIŘIJOVSKÝ, Jakub. Bezpilotní systémy: sběr dat a využití ve fotogrametrii. Olomouc: Univerzita Palackého v Olomouci pro katedru geoinformatiky, 2013. ISBN: 978-80-244-3923-5.

SVATOŇOVÁ, Hana a Lubomír LAUERMANN, 2010. Dálkový průzkum Země – aktuální zdroj geografických informací. Brno: Masarykova univerzita. ISBN 978-80-210-5162-1.

Vedoucí bakalářské práce:

#### Mgr. Pavel Sedlák, Ph.D. Ústav systémového inženýrství a informatiky

Datum zadání bakalářské práce: Termín odevzdání bakalářské práce: 30. dubna 2021

1. září 2020

L.S.

prof. Ing. Jan Stejskal, Ph.D. děkan

RNDr. Ing. Oldřich Horák, Ph.D. vedoucí ústavu

V Pardubicích dne 2. září 2019

#### Prohlašuji:

Práci s názvem: "*Využití termálních dat z bezpilotních prostředků v oblasti krizového řízení"* jsem vypracoval samostatně. Veškeré literární prameny a informace, které jsem v práci využil, jsou uvedeny v seznamu použité literatury.

Byl jsem seznámen s tím, že se na moji práci vztahují práva a povinnosti vyplývající ze zákona č. 121/2000 Sb., o právu autorském, o právech souvisejících s právem autorským a o změně některých zákonů (autorský zákon), ve znění pozdějších předpisů, zejména se skutečností, že Univerzita Pardubice má právo na uzavření licenční smlouvy o užití této práce jako školního díla podle § 60 odst. 1 autorského zákona, a s tím, že pokud dojde k užití této práce mnou nebo bude poskytnuta licence o užití jinému subjektu, je Univerzita Pardubice oprávněna ode mne požadovat přiměřený příspěvek na úhradu nákladů, které na vytvoření díla vynaložila, a to podle okolností až do jejich skutečné výše.

Beru na vědomí, že v souladu s § 47b zákona č. 111/1998 Sb., o vysokých školách a o změně a doplnění dalších zákonů (zákon o vysokých školách), ve znění pozdějších předpisů, a směrnicí Univerzity Pardubice č. 7/2019 Pravidla pro odevzdávání, zveřejňování a formální úpravu závěrečných prací, ve znění pozdějších dodatků, bude práce zveřejněna prostřednictvím Digitální knihovny Univerzity Pardubice.

V Pardubicích dne 30.4.2021

David Šťastný v.r.

# **PODĚKOVÁNÍ**

Tímto bych rád poděkoval svému vedoucímu bakalářské práce Mgr. Pavlovi Sedlákovi, Ph.D. za jeho odbornou pomoc, názory, připomínky, rady a poskytnuté materiály.

# **ANOTACE**

Tato bakalářská práce zkoumá využití termálních dat z bezpilotních prostředků v možných krizových situacích. Obsahem práce je seznámení se s teoretickými pojmy a v praktické části fotografovat, analyzovat a interpretovat termální snímky v rámci modelových krizových situací.

# **KLÍČOVÁ SLOVA**

Dálkový průzkum Země, dron, UAV, krizové řízení, analýza termálních dat, termokamera

# **TITLE**

Use of thermal data from unmanned aerial vehicles in the crisis management

# **ANNOTATION**

This bachelor's thesis researches using thermal data from unmanned aerial vehicles in some crisis situations. The content of this thesis is getting acquainted with some theoretical concepts and in the practical part photograph, analyze and interpret some thermal images in the context of model crisis situations.

# **KEYWORDS**

Remote sensing, drone, UAV, crisis management, analysis of some thermal data, thermal camera

# **OBSAH**

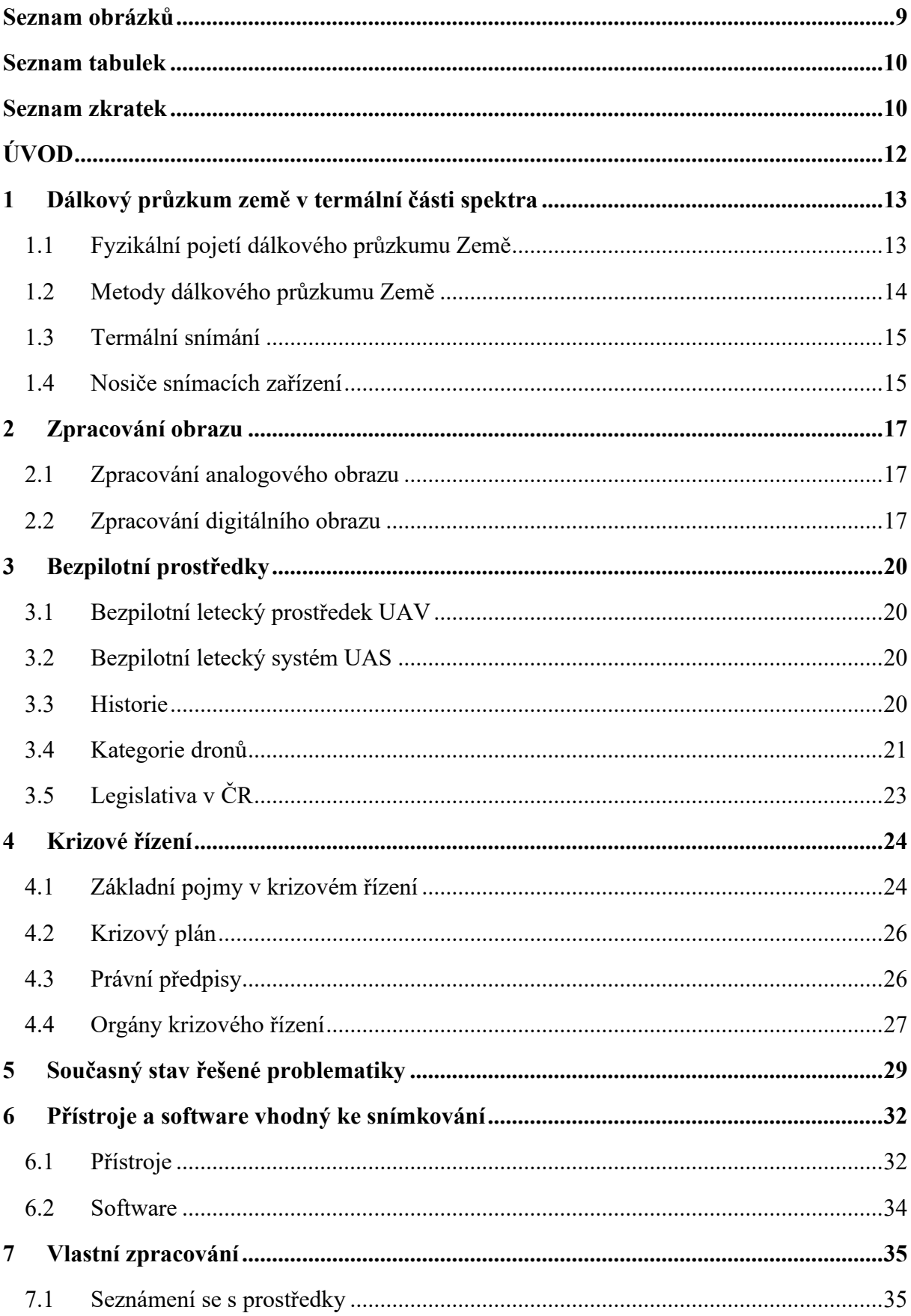

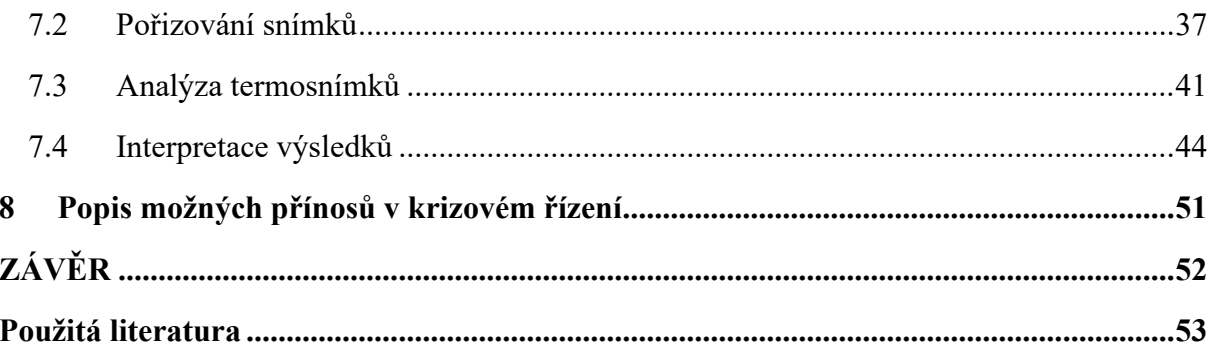

# <span id="page-8-0"></span>**SEZNAM OBRÁZKŮ**

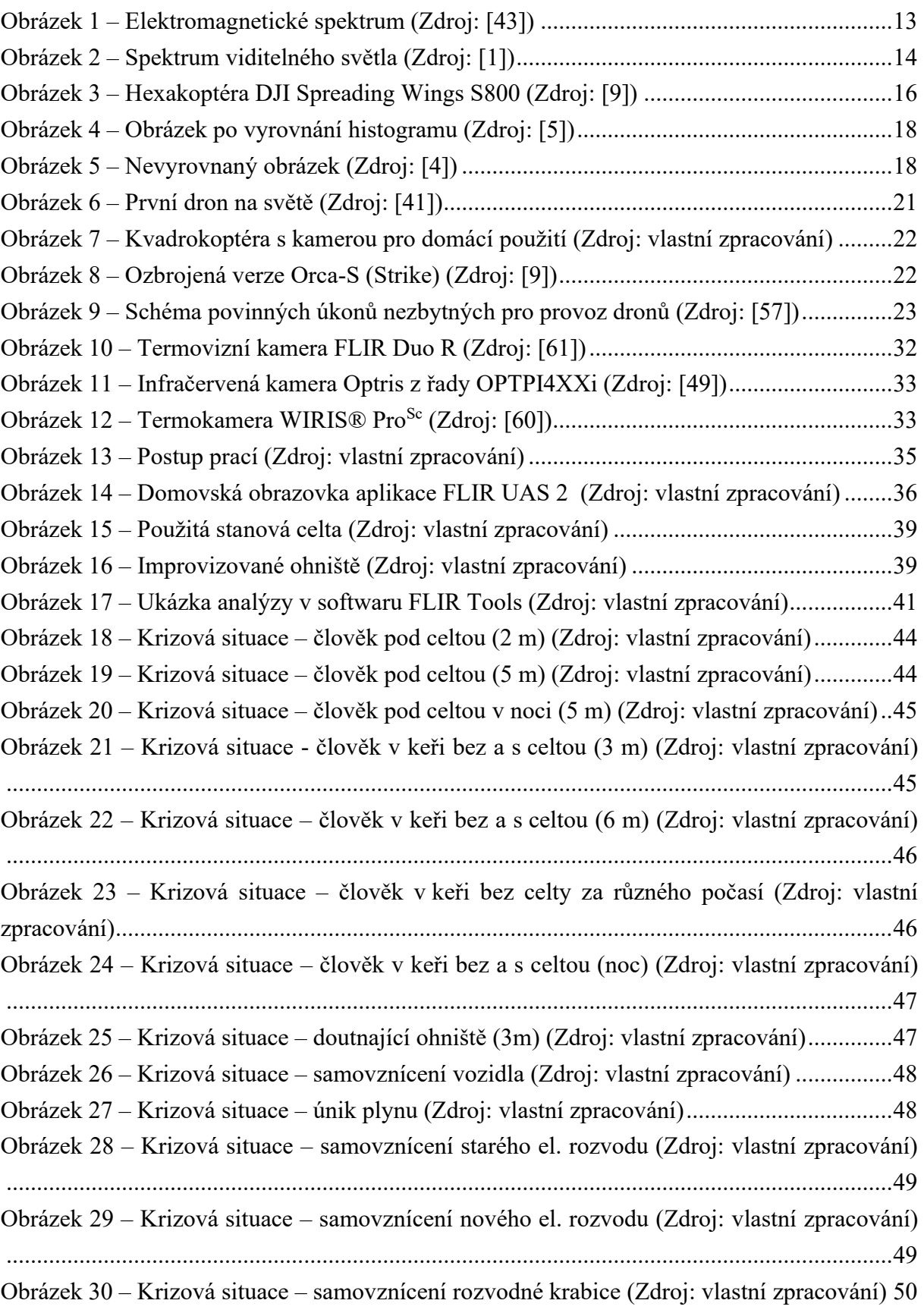

# <span id="page-9-0"></span>**SEZNAM TABULEK**

Tabulka 1 – Seznam vyfotografova[ného materiálu \(Zdroj: vlastní zpracování\)](#page-37-0) ......................38 Tabulka 2 – [Pohřešovaný člověk bez přírodního krytí –](#page-40-1) vlastnosti (Zdroj: vlastní zpracování) [..................................................................................................................................................41](#page-40-1) Tabulka 3 – [Pohřešovaný člověk s přírodním krytí –](#page-41-0) vlastnosti (Zdroj: vlastní zpracování)...42 Tabulka 4 – Vznik požáru z doutnajícího ohniště – [vlastnosti \(Zdroj: vlastní zpracování\)](#page-41-1).....42 Tabulka 5 – Samovznícení zahřátého vozidla – [vlastnosti \(Zdroj: vlastní zpracování\)](#page-42-0)...........43 Tabulka 6 – [Hrozba unikajícího zemního plynu –](#page-42-1) vlastnosti (Zdroj: vlastní zpracování) .......43

Tabulka 7 – [Samovznícení elektrických rozvaděčů –](#page-42-2) vlastnosti (Zdroj: vlastní zpracování) ..43

# <span id="page-10-0"></span>**SEZNAM ZKRATEK**

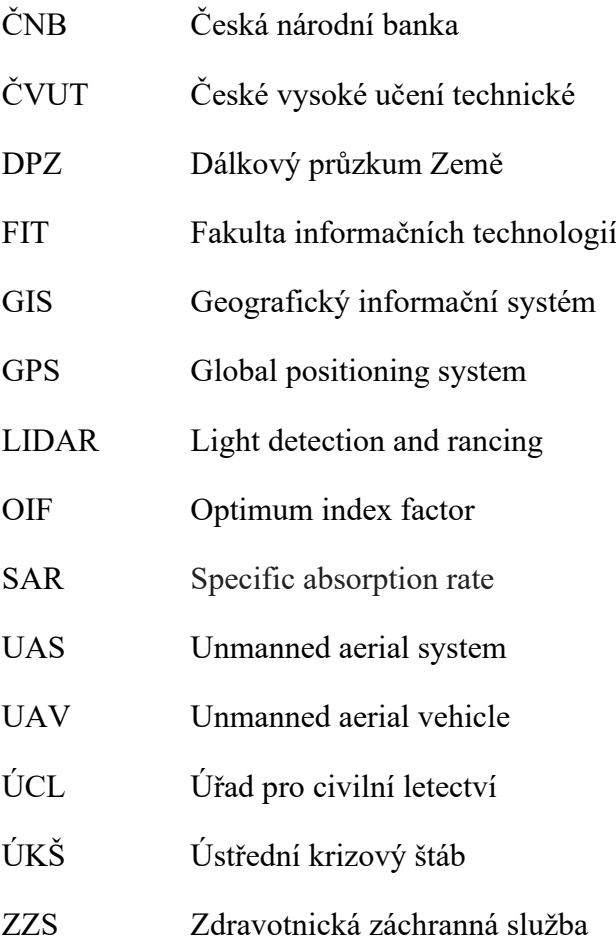

# <span id="page-11-0"></span>**ÚVOD**

Dálkový průzkum Země se v posledních desetiletích stal velice důležitým a moderním způsobem získávání informací o objektech na zemském povrchu. Využívá se v mnoha odvětvích lidské činnosti, např. v geologii, geografii, zemědělství nebo archeologii. Z dat DPZ můžeme zjistit prostorové i tematické vlastnosti objektů. Tyto kombinace tak přinášejí nové informace o pozorovaných objektech. [\[12\]](#page-53-0)

Dálkový průzkum Země je možné provádět ve viditelném spektru, ale i v infračerveném, mikrovlnném a tepelném. Infračervené záření se používá pro zkoumání minerálů a půd. Mikrovlnné záření se používá především pro zkoumání členitosti terénu. Tepelné záření je součástí infračerveného a používá se pro zkoumání teplot snímaných objektů. Toho se využívá pro sledování teplotních změn zemského povrchu nebo pro sledování tepelného znečištění. [\[12\]](#page-53-0)

Pro tyto dálkové průzkumy Země se využívají snímací zařízení, která mohou být pozemní, vzdušná a kosmická. Do vzdušných zařízení spadají i drony, které se v posledních letech staly součástí mnoha odvětví, nejen dálkového průzkumu Země. Pro průzkum jsou vhodné nejen díky své rychlosti, ale i snadné ovladatelnosti a velikosti. Je možné s nimi rychle prozkoumat velká i malá území. Dokážou zmapovat i území, která by jiná vzdušná zařízení kvůli své velikosti zmapovat nemohla. Jejich cena není vysoká oproti jiným snímkovacím zařízením a jejich vývoj jde stále vpřed. Díky cenové dostupnosti si je mohou pořídit i soukromé osoby a provádět s nimi různé průzkumy. S rozšířením dronů však souvisí i rozvoj legislativy, která uděluje podmínky pro jejich provoz. Drony i jejich legislativu spravuje Úřad pro civilní letectví. [\[19\],](#page-53-1) [\[23\],](#page-54-0) [\[66\]](#page-57-0)

Cílem této bakalářské práce je zkoumání využití termálních dat získaných z bezpilotních prostředků a jejich následné využití v krizovém řízení. V teoretické části jsou vysvětleny pojmy – dálkový průzkum Země, zpracování obrazu, bezpilotní prostředky a krizové řízení. Dále se práce věnuje současnému stavu řešené problematiky. V praktické části se zaměřuje na popis kamer a softwarů vhodných ke zpracovávání termosnímků. Poté je již v této práci popsáno fotografování, zpracování, interpretace a možné využití termálních snímků. Využití je zaměřeno především na krizové řízení a krizové situace, které mohou nastat.

# <span id="page-12-0"></span>**1 DÁLKOVÝ PRŮZKUM ZEMĚ V TERMÁLNÍ ČÁSTI SPEKTRA**

Dálkový průzkum Země DPZ lze popsat více definicemi. Definice dle [\[24\]](#page-54-1): "Dálkový průzkum je věda a umění získání informace o objektu, oblasti nebo jevu analýzou dat získaných zářením, které není v kontaktu se zkoumaným objektem, oblastí nebo jevem". Jiná definice popsaná Charlesem Elachim říká: "Dálkový průzkum Země je charakterizován jako zkoumání, měření a zobrazování objektů a jevů v krajině bez přímého a fyzického kontaktu s nimi*"*.

Dálkový průzkum Země řeší problematiku, která začíná získáváním jednotlivých snímků Země až po jejich následnou interpretaci. Zahrnuje tak fázi zhotovování, přenosu, zpracování, vyhodnocení a využití jednotlivých snímků. [\[35\]](#page-55-0)

Termín "*dálkový průzkum Země*" vychází z anglického termínu "*remote sensing*". Toto označení se začalo objevovat v padesátých letech minulého století. Hlavním důvodem pro jeho zavedení bylo nahrazení původního termínu "letecká fotografie", který se do té doby používal a který přestal odpovídat používaným technologiím. [\[40\]](#page-55-1)

# **1.1 Fyzikální pojetí dálkového průzkumu Země**

<span id="page-12-1"></span>Informace o objekech a jevech jsou získávány pomocí elektromagnetického záření, které může být od objektu odraženo nebo objektem pohlceno a následně emitováno. [\[35\]](#page-55-0)

Elektromagnetické záření je známo též jako elektromagnetické vlnění. Toto vlnění je definováno jako světlo, jehož zdrojem jsou přeměny energie v atomech. Pokud atom daného objektu získá větší energii, např. zvýší-li se jeho teplota, je tento objekt schopen svou energii vyzářit formou elektromagnetického vlnění. [\[55\]](#page-56-0)

Jednotlivé druhy elektromagnetického záření se liší vlnovou délkou a frekvencí. Dohromady tvoří elektromagnetické spektrum viz Obr[ázek](#page-12-2) 1. Přechody mezi jednotlivými druhy záření jsou plynulé a záření se tak částečně překrývají. [\[42\]](#page-55-2)

| Radiové<br>vlny | Infračervené<br>záření | Ultrafialové<br>záření |                   | Záření gama |
|-----------------|------------------------|------------------------|-------------------|-------------|
|                 |                        |                        |                   |             |
|                 | Mikroviny              | Viditelné světlo       | Rentgenovo záření |             |

<span id="page-12-2"></span>**Obrázek 1** – Elektromagnetické spektrum (Zdroj: [\[43\]\)](#page-55-3)

Elektromagnetické záření se v přírodě vyskytuje v rozsáhlém spektru, v rozsahu téměř dvaceti řádů. Toto záření dopadá na zemský povrch a jeho objekty, od kterých může být buď odraženo nebo jimi může být pohlceno. Pro dálkové snímkování má význam především záření, které je od zemského povrchu či jeho objektů odraženo. Tento odraz může být následně zachycen přístrojem umístěným na nosiči. Nosičem může být např. letadlo nebo družice. Základní jednotkou elektromagnetického záření je vlnová délka, značená λ. [\[35\]](#page-55-0)

Do celého spektra elektromagnetického záření spadají dle [\[42\]:](#page-55-2)

- ➢ Rádiové vlny s vlnovou délkou od 30 km do 1 m
- ➢ Mikrovlny s vlnovou délkou od 1 m do 0,3 mm
- ➢ Infračervené záření s vlnovou délkou od 0,3 mm do 790 nm
- ➢ Viditelné záření s vlnovou délkou od 790 nm do 390 nm
- ➢ Ultrafialové záření s vlnovou délkou od 400 nm do 10 nm
- ➢ Rentgenové záření s vlnovou délkou od 10 nm do 1 pm
- ➢ Gama záření s vlnovou délkou menší než 1 pm

Z tohoto spektra je lidské oko schopno zachytit pouze viditelné záření. Ostatní druhy záření jsou bez speciálních pomůcek pro člověka neviditelné. Ve viditelném záření, viz [Obrázek](#page-13-1) 2, jsou definovány jednotlivé barvy, nazývané spektrální barvy. Každá barva má vždy svoji vlnovou délku a svoji vlastní frekvenci. [\[35\]](#page-55-0)

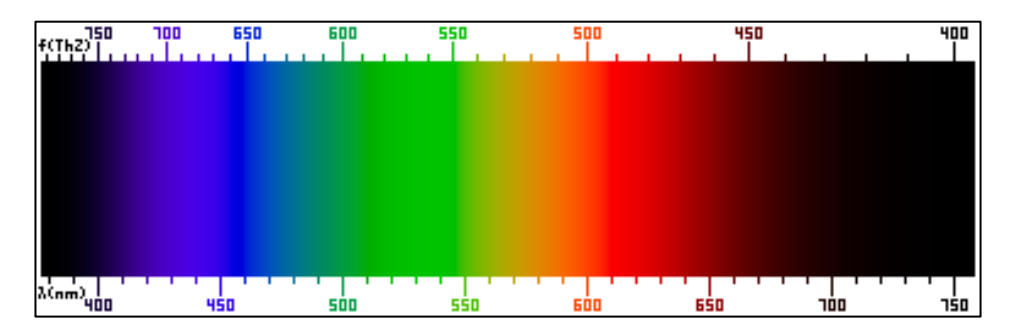

**Obrázek 2** – Spektrum viditelného světla (Zdroj: [\[1\]\)](#page-52-1)

# <span id="page-13-1"></span><span id="page-13-0"></span>**1.2 Metody dálkového průzkumu Země**

Metody dálkového průzkumu Země se dle [\[35\]](#page-55-0) dělí na dvě hlavní metody:

- ➢ Pasivní metoda
	- o Přímá
	- o Nepřímá
- ➢ Aktivní metoda

#### **1.2.1 Pasivní metoda dálkového průzkumu Země**

Pasivní metoda dálkového průzkumu Země měří již existující energii v daných objektech či jevech. Je rozdělena na přímou metodu, která měří hodnotu odraženého slunečního záření od daného objektu do přijímacího zařízení. Z toho vyplývá, že tato metoda se používá během dne. Naopak nepřímá metoda měří hodnotu záření, které objekt či jev dokázal vstřebat přes den a následně ho emitovat (vyzářit). Tato metoda se tedy používá při měření v noci. [\[23\]](#page-54-0)

#### **1.2.2 Aktivní metoda dálkového průzkumu Země**

Aktivní metoda dálkového průzkumu Země může získávat data kdykoli, nezáleží na denní době. Záznamové zařízení, připevněné k nosiči, vyšle vůči pozorovanému objektu signál a čeká na jeho návrat zpět k vysílači. Přitom měří celkový čas od vyslání po přijetí signálu zpět. [\[23\]](#page-54-0) Metoda pracuje pouze s jedním záznamovým zařízením, které signál vysílá a zároveň ho přijímá. [\[35\]](#page-55-0)

Aktivní zařízení, používaná při aktivní metodě dálkového průzkumu Země, např. radary se syntetickou aparaturou (SAR) nebo laserová zařízení (LIDAR), se používají i v jiných vlnových délkách, než pouze v těch, které poskytuje sluneční záření. Používají se např. v mikrovlnném záření[.\[23\]](#page-54-0)

SAR je dle [\[58\]](#page-57-1) fyzikální veličina, používající se k popisu absorpce množství záření živou tkání, která je vystavena elektromagnetickému poli. LIDAR je dle [\[51\]](#page-56-1) metoda dálkového měření vzdáleností, podle výpočtu doby šíření pulsu laserového paprsku odraženého od snímaného objektu.

#### <span id="page-14-0"></span>**1.3 Termální snímání**

Termální snímání je prováděno v termální části spektra, které je součástí infračervené části spektra. Pomocí termálního snímaní jsou získávány informace o teplotních vlastnostech snímaných objektů. Jedná se tak např. o povrchovou teplotu oceánu, lokalizaci lesních požárů, tepelnou bilanci objektů nebo tepelné znečištění řek a jezer. [\[27\]](#page-54-2)

Tyto termální snímky lze vytvářet jak ve dne, tak i v noci. Lze z nich, mimo teploty objektů, vyčíst i charakteristiku území, která je jinak možná zjistit pouze pomocí bodového měření. [\[28\]](#page-54-3)

#### <span id="page-14-1"></span>**1.4 Nosiče snímacích zařízení**

Nosiče snímacích zařízení je možné rozdělit dle [\[32\]](#page-55-4) do tří kategorií:

- ➢ Pozemní snímací zařízení
- ➢ Vzdušná snímací zařízení
- ➢ Družicová snímací zařízení

#### **1.4.1 Pozemní snímací zařízení**

Tato zařízení se používají k detailnímu zkoumání zemského povrchu. Výsledné snímky z těchto zařízení mohou být porovnávány se snímky ze vzdušných a družicových zařízení, ale je možné s nimi pracovat i jednotlivě. Porovnáním dojde k lepšímu porozumění daných snímků. Tato snímací zařízení mohou být umístěna např. na lešení, jeřábu, pojízdné vysokozdvižné plošině nebo jsou držena člověkem v ruce. [\[23\]](#page-54-0)

#### **1.4.2 Vzdušná snímací zařízení**

Mezi nejpoužívanější vzdušná snímací zařízení spadají zařízení, která jsou nesena na palubě letadel, protože ty dokážou detailně zmapovat zemský povrch a je možné je využít prakticky kdekoliv na světě. Do této kategorie vzdušných zařízení se dále řadí balóny, vzducholodě a vrtulníky. Tyto stroje se nepoužívají tak často jako letadla. V posledních letech se ke zmapování ploch začaly používat drony. [\[23\]](#page-54-0)

Dron, viz [Obrázek](#page-15-0) 3, je hexakoptéra s připevněnou kamerou, která v tomto případě sloužila rakouskému filmovému štábu k získávání filmových materiálů pro přírodopisný dokumentární seriál. [\[10\]](#page-52-2) Podrobněji se dronům věnuje kapitola [3](#page-19-0) [Bezpilotní prostředky](#page-19-0).

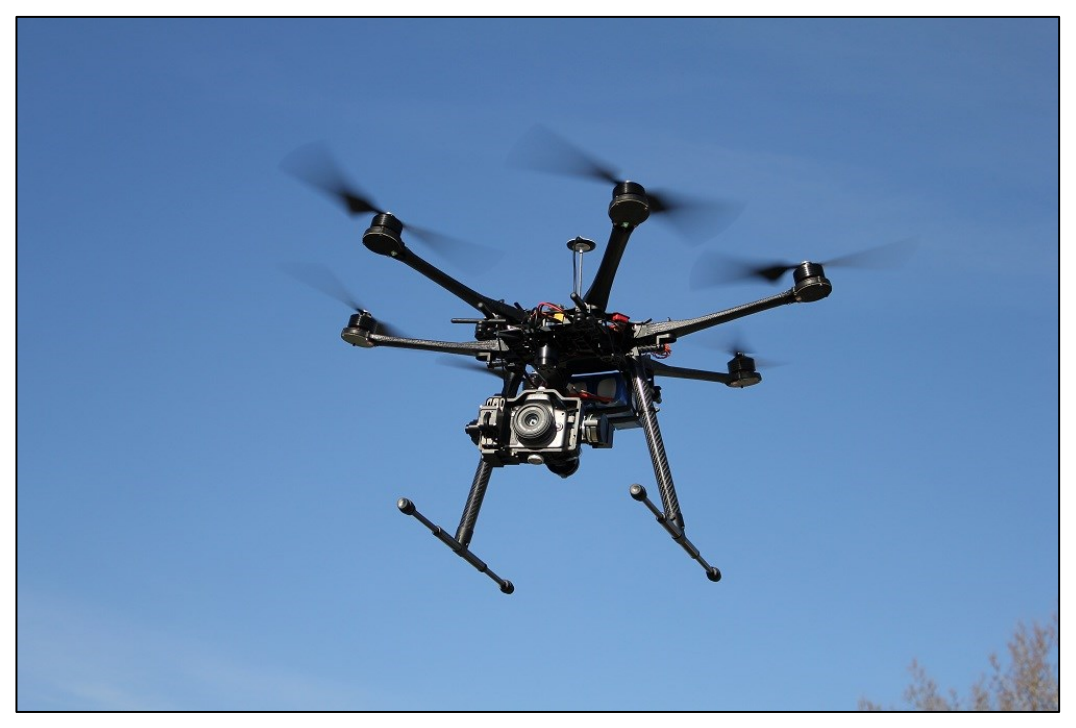

**Obrázek 3** – Hexakoptéra DJI Spreading Wings S800 (Zdroj: [\[9\]\)](#page-52-3)

#### <span id="page-15-0"></span>**1.4.3 Družicová snímací zařízení**

Do družicových snímacích zařízení spadaly donedávna pilotované raketoplány. Nyní se nejčastěji k tomuto účelu používají snímací zařízení, která jsou spjata s družicemi. Tato zařízení mohou opakovaně posílat na Zemi záznamy o objektech, které jsou na zemském povrchu umístěny. Kromě toho se také mohou používat ke komunikaci nebo navigaci pomocí GPS. [\[23\]](#page-54-0)

# <span id="page-16-0"></span>**2 ZPRACOVÁNÍ OBRAZU**

Zpracování obrazu je rozděleno na dvě části. Jedna část se věnuje zpracování analogového obrazu, např. letecká fotografie přenesená na fotografický papír. Druhá část se zabývá zpracováním digitálního obrazu např. letecká fotografie ve tvaru matice čísel. Tyto digitální snímky jsou již upravovány a zpracovávány pomocí počítače. [\[6\]](#page-52-4)

## <span id="page-16-1"></span>**2.1 Zpracování analogového obrazu**

Dle [\[6\]](#page-52-4) se zpracování analogových dat rozvíjí od počátků existence klasických fotografií. U tohoto zpracování platí, že každý obrazový materiál obsahuje informaci jak o topografických vlastnostech, tak o tematických vlastnostech. Do topografických vlastností, jiným názvem geometrické vlastnosti, je zařazena např. vzdálenost mezi objekty nebo jejich vzájemná poloha. Věda, která se zabývá zkoumáním topografických vlastností, se nazývá fotogrammetrie. Do tematických vlastností naopak spadá např. druh povrchů, stupeň poškození polních plodin nebo půdní vlhkost. Výstupy z tematických map lze nazvat jako fotointerpretace. Ta je založena výhradně na interpretačních znacích, které jsou definovány jako vlastnosti a vzhled předmětů nebo jevů zachycených na snímku. Do těchto znaků patří především tvar, tón, barva, textura, velikost a poloha znaků. Interpretační znaky lze využít k sestavení interpretačních klíčů, které definují vztah mezi podobou objektů zachycených na snímcích a objektů v realitě. [\[6\]](#page-52-4)

### <span id="page-16-2"></span>**2.2 Zpracování digitálního obrazu**

První digitální data se objevila v 70. letech a byla poskytována družicemi LANDSTAT. K jejich rozvoji napomohl především rozmach výpočetní techniky, který ovlivnil dosavadní disciplíny – fotogrammetrii a fotointerpretaci. Z fotogrammetrie se tak postupem času stala digitální fotogrammetrie, jejíž postupy se implementují do tematického mapování. Zpracování obrazu se užívá k opravám či úpravám radiometrického, atmosférického nebo geometrického zkreslení šumu, které vzniká při pořizování snímku. [\[6\]](#page-52-4)

Dle Dobrovolného (1998) je digitální zpracování obrazu rozděleno na šest částí. Jedná se o předzpracování obrazu, zvýraznění obrazu, extrahování informace, studium dynamiky jevů, modelování s obrazovými daty a integrace obrazových dat a jejich vstup do GIS. [\[6\]](#page-52-4)

#### **2.2.1 Předzpracování obrazu**

První fází je předzpracování obrazu, které je nutné provést, protože zachycené fotografie nebývají kvalitní a vyžadují úpravu. Je třeba se u nich pokusit o odstranění šumu, vytvořit lepší světelné podmínky nebo odstranit jiná rušení. Lze upravit jas, kontrast a histogram. Pro odstranění šumu se používá průměrování několika za sebou jdoucích snímků. Fotografie lze dále zmenšovat, zvětšovat, otáčet nebo posouvat. Tyto popsané úpravy patří mezi nejpoužívanější a jsou nutné k tomu, abychom mohli správně vyhodnotit informace, které jsou na snímcích zachyceny. [\[14\]](#page-53-2)

#### **2.2.2 Zvýraznění obrazu**

Druhou fází je zvýraznění obrazu. To obsahuje techniky, kterými se zvýrazňují jednotlivé objekty zachycené na snímcích. Při těchto technikách se využívá úprava kontrastu snímku, zvýraznění hran objektů a odlišují se jednotlivé prvky zachycené na snímku. Těmito úpravami dojde především ke zvýšení počtu informací, které je dále možné vizuálně interpretovat. [\[33\]](#page-55-5)

Plánka ve své online prezentaci [\[33\]](#page-55-5) rozděluje zvýraznění obrazu do čtyř skupin. První skupinou jsou bodová zvýraznění, druhou skupinou prostorová zvýraznění, třetí skupinou spektrální zvýraznění a čtvrtou skupinou je zvýraznění textury.

- ➢ Do bodových (radiometrických) zvýraznění jsou zařazeny práce s histogramem obrazu. V histogramu je možné vidět jednotlivé jasové části daného snímku. Na snímcích, viz [Obrázek](#page-17-0) 4 a [Obrázek](#page-17-1) 5, je vidět snímek před a po úpravě histogramu. Dále jsou do těchto zvýraznění zařazeny práce se zobrazovací funkcí či zobrazovací tabulkou. Tyto zobrazovací funkce přiřazují novou hodnotu světlosti pixelu na výsledném snímku. Dalšími metodami,spadajícími do bodových zvýraznění, jsou hustotní řezy a prahování. [\[33\]](#page-55-5)
- ➢ Druhou skupinou, spadající do zvýraznění obrazu, jsou prostorová zvýraznění. Při nichž se určuje nová hodnota světlosti daného pixelu. Tato nová hodnota se určuje podle okolních pixelů. [\[33\]](#page-55-5)
- ➢ Třetí skupinou zvýraznění obrazů jsou spektrální zvýraznění. Ty využívají ke zvýraznění objektů vzájemně odlišné informace o daných objektech. Výsledné snímky musí být vzájemně co nejvíce odlišné, aby byly co nejvíce vypovídající. K vyhledávání takových informací slouží OIF. Čím vyšší hodnota OIF je, tím jsou informace kvalitnější. [\[33\]](#page-55-5)
- ➢ Poslední skupinou spadající do zvýraznění obrazů je zvýraznění textury. Textura je míra celistvosti povrchových objektů. Při zvýraznění textur se používají filtry, které jsou založeny na výpočtu homogenity nebo variability hodnot pixelů na daných snímcích. [\[33\]](#page-55-5)

<span id="page-17-1"></span>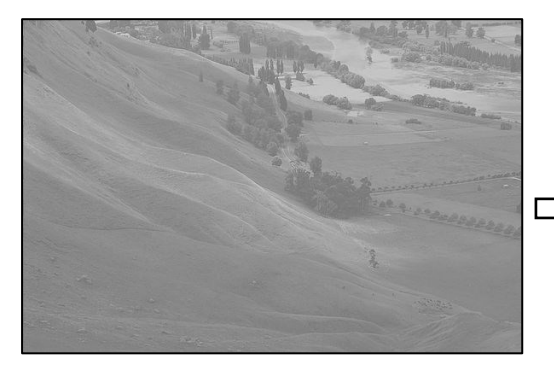

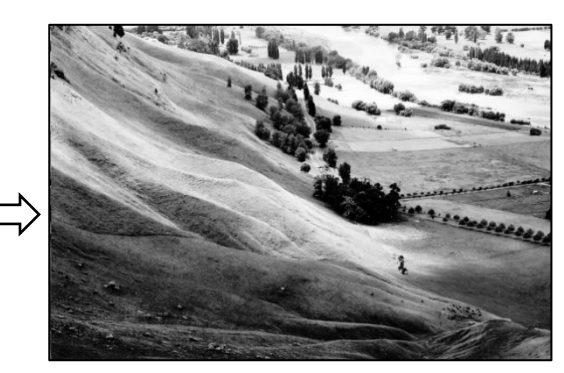

**Obrázek 5** – Nevyrovnaný obrázek (Zdroj: [\[4\]\)](#page-52-5) **Obrázek 4** – Obrázek po vyrovnání histogramu

<span id="page-17-0"></span>(Zdroj: [\[5\]\)](#page-52-6)

#### **2.2.3 Extrahování informace**

Extrahování informace znamená podle [\[33\]](#page-55-5) nahrazení vizuální klasifikace automatizovaným postupem, jehož cílem je určit jednotlivý povrch či objekt. K určování těchto cílů se používají podle [\[6\]](#page-52-4) různé statistické metody nebo rozhodovací pravidla, která jsou založena na goniometrických a prostorových vlastnostech daných objektů. Jedná se tak o tvar, velikost, strukturu nebo texturu objektu. Výsledkem je nový tematický obsah přiřazený obrazovému prvku.

#### **2.2.4 Studium dynamiky jevů**

Studium dynamiky jevů se zabývá zkoumáním změn vývoje objektů v čase. Tyto změny je možné popisovat díky opakovanému snímkování Země. Změny mohou být krátkodobé nebo dlouhodobé. Do krátkodobých změn je zařazeno např. rychle se měnící počasí. Naopak do dlouhodobých změn je zařazeno např. měnící se využívání krajiny v průběhu několika let. [\[6\]](#page-52-4)

#### **2.2.5 Modelování s obrazovými daty**

Při modelování s obrazovými daty je cílem získat vztah mezi daty sebranými při dálkovém průzkumu Země a např. daty s biofyzikálními parametry. Tato biofyzikální data jsou získatelná pozemním měřením nebo pozemním pozorováním. Kombinace těchto dat může vyjádřit např. úrodu plodin, radiační teplotu, množství rozpuštěných sedimentů ve vodě, nebo obsah vody v půdě. Tato výsledná data mohou být také použita k pozorování klimatických podmínek. [\[6\]](#page-52-4)

#### **2.2.6 Integrace obrazových dat a jejich vstup do GIS**

Při integraci obrazových dat a jejich vstupu do GIS se kombinují obrazová data a jiná geografická data z dané oblasti. Je možné i spojení mezi těmito daty a jinými rastrovými daty. Jsou zde zahrnuta i data z různých senzorů. [\[6\]](#page-52-4)

Geografické informační systémy neboli geoinformační systémy jsou nástroje, které upravují a zpracovávají polohové údaje a data, která se vážou k zemskému povrchu. Sebraná data se následně dají kontrolovat, organizovat, zpracovávat, provést s nimi prostorovou analýzu, následně je uložit a aktualizovat. Výsledkem a výstupem z geografických informačních systémů je vždy přehledná mapa, která dá uživateli jasný přehled o zachycených objektech v přírodě. [\[26\]](#page-54-4)

O rozvoj map se zasloužil Jindřich Mořeplavec na začátku 15. století. Mapy se za dob zámořských objevů staly mnohem obsáhlejší. Díky těmto objevům se do map zanesly informace o jiných částech světa a mapy se tak staly hlavním prostředkem pro sdílení informací o nových objevech. [\[25\]](#page-54-5)

# <span id="page-19-0"></span>**3 BEZPILOTNÍ PROSTŘEDKY**

Bezpilotní prostředky, někdy označovány jako UAV neboli drony. Slovo dron je přeloženo a pochází z anglického slova "*drone*". Je definováno jako letadlo, které není řízeno pilotem přímo z kabiny, ale je řízeno dálkově ze zemského povrchu. Existují i taková bezpilotní letadla, která dokážou létat sama bez pilota, s předem připraveným letovým plánem. [\[36\]](#page-55-6)

## <span id="page-19-1"></span>**3.1 Bezpilotní letecký prostředek UAV**

Jako bezpilotní letecký prostředek UAV je označována většina dronů. Ty se pohybují ve vzduchu bez dalších přidružených technologií. Většina těchto UAV prostředků je součástí bezpilotního leteckého systému UAS. V České republice je přesně definováno, že bezpilotní letadlo je takové, které není řízeno pilotem přímo z kabiny. Podle legislativního rámce České republiky se všechna bezpilotní letadla označují jako bezpilotní letecký prostředek, viz podkapitola [3.5](#page-22-0) [Legislativa v](#page-22-0) ČR. [\[19\]](#page-53-1)

Prostředky je možné dělit na motorové a nemotorové modely. Do motorových prostředků se řadí např. multikoptéry, vrtulníky a letadla s pevnými křídly. Tyto motorové prostředky jsou detailněji popsány v podkapitole [3.4](#page-20-0) [Kategorie dronů.](#page-20-0) Do nemotorových prostředků se řadí např. draci, balóny nebo vzducholodě. [\[30\]](#page-54-6)

#### <span id="page-19-2"></span>**3.2 Bezpilotní letecký systém UAS**

Pojem UAS označuje všechny prvky, které jsou potřebné k ovládání bezpilotního leteckého prostředku UAV. Jsou to všechna zařízení, která se používají při provozu dronů. V systému může být těchto zařízení více. Jedná se např. o řídící stanici nebo komunikační spojení pro zařízení, které umožňuje start dronu a jeho úspěšný návrat. [\[19\]](#page-53-1)

#### <span id="page-19-3"></span>**3.3 Historie**

První bezpilotní prostředek byl vyvíjen Američany před rokem 1917. Tento dron, viz [Obrázek](#page-20-1) 6, vycházel z hydroplánu. V roce 1917 byl proveden jeho první úspěšný start. Tehdy se mu podařilo uletět celých 40km. Jeho přesnost nebyla dobrá, ale dokázal na svém trupu přenést až 450 kg nákladu. Původním účelem dronů bylo především ušetřit lidské životy při armádních a bojových operacích. [\[48\]](#page-56-2)

Během druhé světové války byl vyroben malý dvojplošník Kettering Bug, který dokázal přenést bombu na vzdálenost až 120 km. Odpalován byl z kolejnic. Vývoj tohoto letounu byl však zastaven americkou armádou, která nové technologii nedůvěřovala a obávala se, že se letoun s výbušninou zřítí mezi vlastní jednotky. Proto se pak vývoj ubíral ke konstrukcím dálkově naváděných střel a cílů pro tyto střely. Těmito cíli se staly drony OQ-2, první průmyslově vyráběné bezpilotní letouny na světě. Těchto modelů bylo vyrobeno více než 15 000 kusů. [\[48\]](#page-56-2)

Dnešní vývoj nahrává tomu, že drony se začínají stávat dostupné i běžnému uživateli. Jsou určeny např. pro natáčení videozáznamů a pořizování fotografií. Ovšem s masivním rozvojem těchto dronů začínají platit omezení, aby byla zajištěna ochrana soukromí a bezpečí lidí a jejich majetku. [\[48\]](#page-56-2)

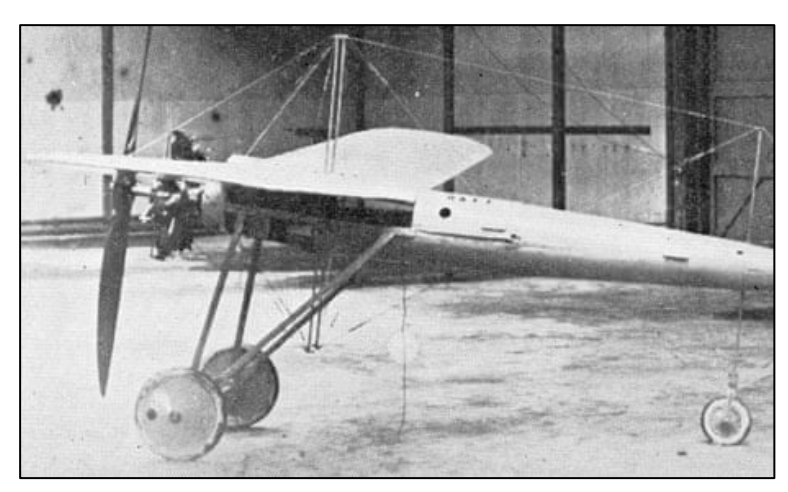

**Obrázek 6** – První dron na světě (Zdroj: [\[41\]\)](#page-55-7)

# <span id="page-20-1"></span><span id="page-20-0"></span>**3.4 Kategorie dronů**

Základní rozdělení je na drony určené k zábavě a drony určené pro profesionály, kteří je využívají ke své práci. Hlavním rozdílem jsou použité materiály. Ty určují hmotnost a velikost dronu. [\[19\]](#page-53-1)

- ➢ Drony pro zábavu jsou často vyrobeny z levnějších materiálů. Mají většinou fixně umístěný senzor, který se tím stává nevyměnitelným. [\[19\]](#page-53-1)
- ➢ Drony pro profesionály jsou často využívány v náročnějších podmínkách. Většinou tyto drony mají ovládání pro dvě osoby. Jeden člověk dron pilotuje, zatímco druhý člověk pohybuje se senzorem. U těchto dronů je při výrobě kladen důraz na použité materiály, aby měly co nejnižší váhu. Těmto vlastnostem se přizpůsobuje i cena, která je u profesionálních dronů mnohem vyšší než u dronů určených pro zábavu. [\[19\]](#page-53-1)

Dalším možným dělením je na: bezpilotní letouny, multikoptéry, bezpilotní vrtulníky, a křídla. O těchto typech pojednávají následující podkapitoly. [\[19\]](#page-53-1)

#### **3.4.1 Bezpilotní letoun**

Tyto letouny jsou především využívány k mapování velkých lokalit, které by multikoptéry nezvládly pokrýt. Při spodní straně trupu mají umístěn senzor, kterým snímají oblast podle letového plánu. Podle své velikosti se liší i druh startu. Malé letouny mohou odstartovat přímo z ruky, kdežto větší letouny startují z odpalovací rampy. Některé letouny mohou být vybaveny i padákem, pokud je zapotřebí kolmý způsob přistání. [\[19\]](#page-53-1)

## **3.4.2 Křídla**

Jedná se o typ dronu, který vychází z bezpilotního letounu. Oproti bezpilotním letounům jsou tenká a mnohem více aerodynamická. Tvarem připomínají křídlo. Jsou vyrobena z lehkého materiálu, např. z uhlíkových vláken. Jejich start může probíhat z ruky nebo z odpalovací rampy. [\[19\]](#page-53-1)

## **3.4.3 Multikoptéry**

Název multikoptéry popisuje drony, které mají různý počet vrtulí. Jedná se např. o kvadrokoptéry, které mají čtyři vrtule viz [Obrázek](#page-21-0) 7, hexakoptéry, které mají šest vrtulí nebo oktakoptéry, které mají vrtulí osm. [\[36\]](#page-55-8)

Čím více má dron vrtulí, tím je zajištěna větší stabilita a vyšší výkon dronu. Na spodní straně multikoptéry může být umístěn gimbal, na který je možné upevnit různé kamery a senzory. Výsledný obraz z těchto zařízení může být přenášen přímo do našeho zobrazovacího zařízení na zemi. [\[17\]](#page-53-3)

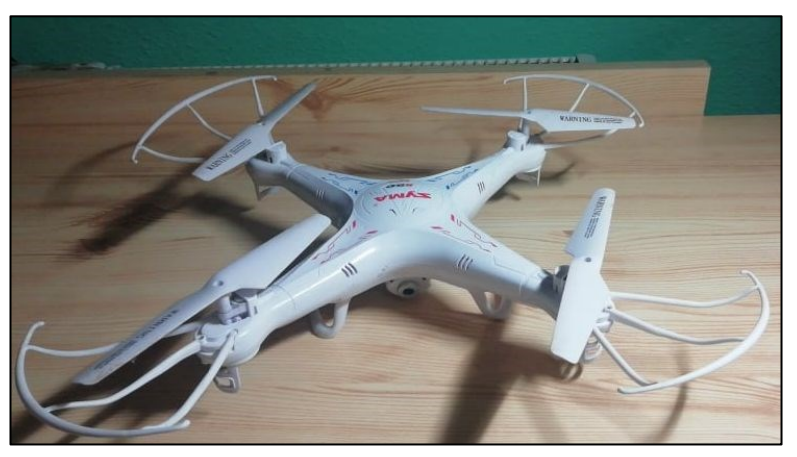

**Obrázek 7** – Kvadrokoptéra s kamerou pro domácí použití (Zdroj: vlastní zpracování)

#### <span id="page-21-0"></span>**3.4.4 Bezpilotní vrtulník**

Bezpilotní vrtulníky, viz [Obrázek](#page-21-1) 8, mají své využití převážně pro armádní cvičení a průzkum. Tyto stroje mají větší velikost než multikoptéry a liší se použitým motorem. Nejedná se tak o elektromotor, nýbrž o spalovací motor. [\[19\]](#page-53-1)

<span id="page-21-1"></span>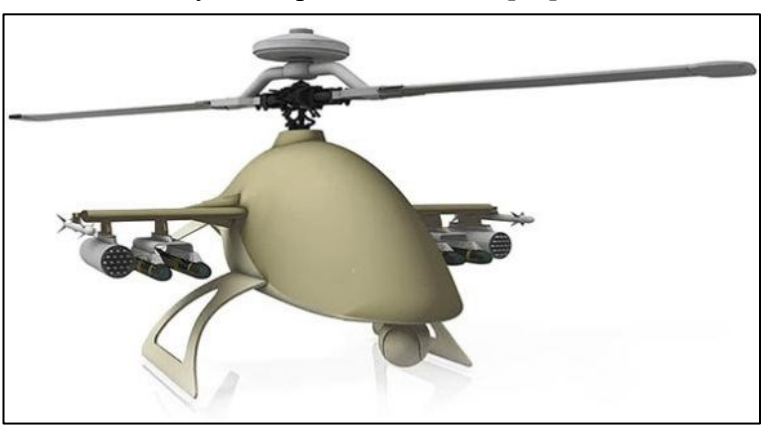

**Obrázek 8** – Ozbrojená verze Orca-S (Strike) (Zdroj: [\[9\]\)](#page-52-7)

# <span id="page-22-0"></span>**3.5 Legislativa v ČR**

V ČR začaly 31. prosince 2020 platit nové předpisy, vydané ÚCL, které se týkají bezpilotních prostředků. Tyto předpisy se nyní vztahují na všechny létající prostředky, které nejsou řízeny pilotem přímo z paluby daného stroje. Nově je také zavedena kategorizace těchto strojů. Existuje kategorie otevřená, kategorie specifická a kategorie certifikovaná. [\[66\]](#page-57-0)

Kategorie specifická a kategorie certifikovaná je určená pro komerční létání. Ostatní drony spadají do kategorie otevřené. Dále je možné drony dělit podle hmotnosti. Existuje kategorie do 250 gramů, kategorie do 900 gramů, kategorie do 4 kilogramů a kategorie do 25 kilogramů. [\[41\]](#page-55-9)

Od 1. ledna roku 2021 je nutné zaregistrovat daného provozovatele dronu. Registrace je možná od 18 let. Pokud je žadatel mladší, registraci za něj provede jeho zákonný zástupce. Tento úkon se provádí na webových stránkách Úřadu pro civilní letectví. Celý proces je prováděn online. Registrace je povinná pro majitele dronů, jejichž hmotnost přesahuje 250 gramů. Pokud váha nepřesahuje 250 gramů, ale dron má na svém těle umístěnou kameru nebo jiný senzor, který dokáže zachycovat osobní údaje, je registrace taktéž nutná. Naopak pokud je dron otypován jako hračka s označením CE, registrace pro něj není nutná. Označení CE odpovídá směrnici č.2009/48/ES. Po provedené registraci obdrží pilot dronu unikátní kód, kterým je povinen svůj dron vybavit, může se např. jednat o nálepku. K pilotování je nutný také doklad o absolvování online výcviku. Tento výcvik spočívá v prostudování materiálů dostupných na webu úřadu pro civilní letectví a následném úspěšném složení online zkoušky. [\[66\]](#page-57-0) Pravidla, platící od 31.12.2020, shrnuje následující obrázek, viz [Obrázek](#page-22-1) 9.

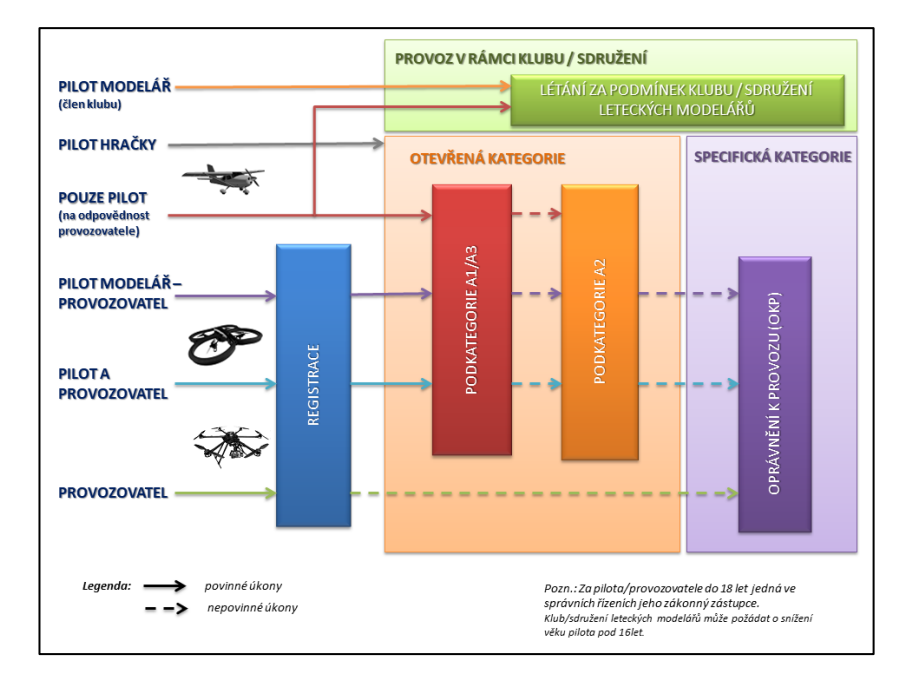

<span id="page-22-1"></span>**Obrázek 9** – Schéma povinných úkonů nezbytných pro provoz dronů (Zdroj: [\[57\]\)](#page-57-2)

# <span id="page-23-0"></span>**4 KRIZOVÉ ŘÍZENÍ**

Krizové řízení je soubor činností či aktivit, zabývající se analýzou rizik, která ohrožují obyvatelstvo. Tato rizika se dále podle krizového řízení vyhodnocují. Na tento krok navazuje realizace a kontrola činností, které jsou prováděny, když nějaká krizová situace nastane. Hlavním cílem krizového řízení je předcházení vzniku možného výskytu krizové situace. Pokud nějaká krizová situace přeci jen nastane, krizové řízení vyhodnocuje, jak ji co nejlépe vyřešit v rámci působnosti orgánu krizového řízení. Pokud již žádná krizová situace nehrozí, krizové řízení má za úkol znovu obnovit a oživit následný rozvoj území. [\[38\]](#page-55-10)

# <span id="page-23-1"></span>**4.1 Základní pojmy v krizovém řízení**

V krizovém řízení se nacházejí pojmy – krizové řízení, krizové opatření, krizová situace, pracovní povinnost, pracovní výpomoc nebo věcný prostředek. [\[52\]](#page-56-3)

### **4.1.1 Krizové řízení**

Pojem krizové řízení označuje soubor řídících činností orgánů, které se zaměřují na analýzu a zhodnocování všech bezpečnostních rizik. Dále dohlíží nad činnostmi, které jsou prováděny v souvislosti s přípravou na krizový stav a řešením problémů, které by v krizovém stavu mohly nastat. [\[52\]](#page-56-3)

### **4.1.2 Krizové opatření**

Pojem krizové opatření označuje zabezpečování technického nebo organizačního charakteru, které se snaží vyřešit krizový stav a dále odstraňovat následky, které během něj vznikly. Je možné zavést i opatření, která mohou zasahovat do práv a povinností osob. [\[52\]](#page-56-3)

#### **4.1.3 Pracovní povinnost**

Pracovní povinnost může být uložena fyzickým osobám. Tyto osoby jsou poté povinny vykonávat po určitou dobu práci, která bude užitečná pro vyřešení krizové situace. Tato povinnost má určené místo a fyzické osoby, kterým je tato povinnost udělena, se této pracovní povinnosti musí zúčastnit. Je zadávána orgánem krizového řízení. [\[52\]](#page-56-3)

#### **4.1.4 Pracovní výpomoc**

Pracovní výpomoc je mimořádný úkol či jednorázová pomoc, který bude užitečný pro úspěšné vyřešení krizové situace. Pracovní výpomoc je povinná a je zadávána pro fyzické osoby na určené místo. Je zadávána, stejně jako pracovní povinnost, orgánem krizového řízení. [\[52\]](#page-56-3)

### **4.1.5 Věcný prostředek**

Věcný prostředek je movitá, či nemovitá věc nebo služba, která může být využita pro úspěšné vyřešení krizové situace. [\[52\]](#page-56-3) Příkladem mohou být podle [\[59\]](#page-57-3) např. hasicí přístroje, nástroje na řezání a rozbíjení skla, požární sekery, zvedák, naviják nebo seskoková matrace.

## **4.1.6 Krizová situace**

Krizová situace je podle [\[2\]](#page-52-8) definována jako mimořádná událost. Ta může být popsána jako událost, při které působí negativní síly vyvolané člověkem nebo přírodními jevy, kdy tyto síly a jevy ohrožují životy lidí, jejich zdraví nebo škody na jejich majetku. Nastanou-li takové situace, je možné vyhlásit stav nebezpečí, stav ohrožení státu nebo nouzový stav. Krizové situace se dělí na přírodní krizové situace a antropogenní krizové situace.

- ➢ Přírodní krizové situace jsou živelné pohromy nebo hromadné nákazy.
	- Živelné pohromy např. dlouhotrvající sucho, povodně, rozsáhlé lesní požáry nebo zemětřesení.
	- Hromadné nákazy např. epidemie (hromadná nákaza obyvatel), epifytie (hromadná nákaza polních kultur) nebo epizootie (hromadná nákaza zvířat). [\[2\]](#page-52-8)
- ➢ Antropogenní krizové situace jsou provozní havárie a havárie spojené s dopravou nebo vnitrostátní společenské, sociální a ekonomické krize.
	- Provozní havárie např. radiační havárie s velkým dopadem, havárie způsobené chemickými nebo jinými nebezpečnými látkami, dále destrukce nadzemních a podzemních staveb nebo protržení hráze, jejímž následkem mohou být podvodně. [\[2\]](#page-52-8)
	- Vnitrostátní společenské, sociální a ekonomické krize např. narušení devizového hospodářství státu, nedostatek dodávek ropy a ropných produktů, nedostatek dodávek elektřiny, plynu nebo tepla. Dále nedostatek dodávek potravin, pitné vody nebo léčiv a zdravotnického materiálu. Dalším bodem spadajícím do této skupiny je hromadné postižení osob, hrozba terorismu, zvýšení majetkových a násilných kriminálních případů, ohrožení demokracie státu nebo vojenské napadení státu nebo jeho spojence. [\[2\].](#page-52-8)

#### <span id="page-25-0"></span>**4.2 Krizový plán**

Krizový plán neboli plán krizové připravenosti, je definován jako skupina postupů a metod, které jsou užívány příslušnými orgány nebo určenými subjekty k předcházení a následnému odstraňování škod v případě, že nastane krizová situace. [\[29\]](#page-54-7)

Jeho hlavním cílem je vytvořit připravenost na krizovou situaci a navrhnout vhodné řešení pro orgány krizového řízení a dotčené fyzické, či právnické osoby. Ke zjednodušení plánování byl hasičským záchranným sborem v roce 2011 vydán souhrn plánů pod názvem: "*Metodika zpracování krizových plánů"*. [\[52\]](#page-56-3)

#### <span id="page-25-1"></span>**4.3 Právní předpisy**

V této kapitole jsou vypsány zákony, které se týkají krizové legislativy. Podle [\[17\]](#page-53-4) je krizová legislativa zákonná norma o IZS (č.239/2000 Sb.), krizovém řízení (č.240/2000 Sb.) a hospodářských opatřeních pro krizové stavy (č.241/2000 Sb.). Vznikla proto, aby krizový management mohl uplatňovat své operativní potřeby.

#### **4.3.1 Zákon č. 239/2000 Sb., o integrovaném záchranném systému**

Zákon č. 239/2000 Sb., o integrovaném záchranném systému pojednává o definici integrovaného záchranného systému, mimořádných událostech, záchranných a likvidačních pracích, ochraně obyvatelstva, zařízení civilní obrany, věcné a osobní pomoci. Dále určuje použití složek integrovaného záchranného systému a úkoly ústředních orgánů. Plánuje organizaci záchranných a likvidačních prací v zasaženém místě a specifikuje, jaká práva a povinnosti mají fyzické a podnikající fyzické osoby, pokud krizová situace nastane. Shrnuje i případné výjimky, náhrady a finanční zabezpečení a ostatní kategorie integrovaného záchranného systému. [\[17\]](#page-53-4)

#### **4.3.2 Zákon č. 240/2000 Sb., o krizovém řízení**

Zákon č. 240/2000 Sb., o krizovém řízení definuje pojmy, které jsou nutné při krizových opatření. Formuluje pojem krizový stav jako stav nebezpečí, zavádí krizové orgány podle jednotlivých stupňů. Z hlediska pravomocí krizových orgánů udává jejich práva a povinnosti při krizovém stavu. Dále specifikuje práva a povinnosti právnických a fyzických osob při krizovém stavu a zavádí sankce při neplnění těchto povinností. Určuje náhrady za vzniklé škody nebo nahrazení ušlých zisků. [\[17\]](#page-53-4)

#### **4.3.3 Zákon č. 241/2000 Sb., o hospodářských opatřeních pro krizové stavy**

Zákon č. 241/2000 Sb., o hospodářských opatřeních pro krizové stavy definuje pojmy, které jsou spojeny s hospodářskými opatřeními pro krizové stavy. Dále specifikuje systém v rovině nouzového hospodářství a hospodářské mobilizace. Určuje i regulační opatření, úkoly a sankce. [\[17\]](#page-53-4)

#### <span id="page-26-0"></span>**4.4 Orgány krizového řízení**

Orgány krizového řízení se starají o předcházení a vyhodnocování možných krizových situací. Provádějí plánování, realizaci a kontrolu prací, které se týkají řešení krizové situace. Tyto orgány jsou definovány zákonem o krizovém řízení. Tento zákon uvádí, že existuje vláda, ministerstva a jejich orgány, Česká národní banka, krajské orgány, orgány obce a obce s rozšířenou působností. [\[52\]](#page-56-3)

#### **4.4.1 Vláda**

Hlavním úkolem vlády je zajistit přípravy na krizovou situaci. Vláda tedy může během krizové situace ukládat úkoly ostatním orgánům a kontrolovat jejich plnění. Dále je jejím úkolem určit ministerstvo nebo jiný ústřední úřad, který bude zajišťovat přípravy na nastalou krizovou situaci. Vláda má také možnost zřídit ÚKŠ, který má za úkol řešit krizovou situaci. Mezi její pravomoci také patří možnost vyhlásit nouzový stav nebo stav ohrožení státu. Při těchto vyhlášeních může být omezen svobodný pohyb osob, omezeno právo se pokojně shromažďovat ve vymezeném prostoru. Dále může být omezeno právo k provozování podnikání a právo na stávku občanů. [\[52\]](#page-56-3)

#### **4.4.2 Ministerstvo vnitra**

Úkolem Ministerstva vnitra je, za předpokladu že nastane krizová situace, sjednocovat postupy v krizovém řízení, zajišťovat školení zaměstnanců orgánů krizového řízení, kontrolovat ostatní ministerstva z hlediska připravenosti nebo jiných ústředních správních úřadů na krizovou situaci. Pokud nastane nouzový stav, úkolem Ministerstva vnitra je vést evidenci údajů o změnách pobytu osob. Ministerstvo vnitra odpovídá za průběh příprav na krizovou situaci a následné řešení krizové situace, které souvisí s vnitřní bezpečností státu a veřejným pořádkem. Na dodržování případných nařízení dohlíží Policie ČR. [\[52\]](#page-56-3)

#### **4.4.3 Ministerstvo zdravotnictví**

Pokud nastane krizový stav, Ministerstvo zdravotnictví má právo k nákupu a distribuci léčiv, a to i těch, které nejsou registrovány podle zákona o léčivech. Ministerstvo není povinno o tomto kroku informovat veřejnost. Dále ministerstvo rozhoduje o rozsahu poskytované zdravotní péče v nemocnicích v případě zavádění regulačních opatření. Pokud si to kraj vyžádá, Ministerstvo zdravotnictví může dohlížet na činnost ZZS a na činnost nemocnic s urgentním příjmem. [\[52\]](#page-56-3)

#### **4.4.4 Ministerstvo dopravy**

Při nastalém krizovém stavu má Ministerstvo dopravy právo udělit zřizovatelům dopravy povinnost k jejímu zachování. Mezi tyto provozovatele spadají např. drážní a silniční dopravci, provozovatelé letadel či letišť nebo provozovatelé vnitrozemské vodní dopravy. [\[52\]](#page-56-3)

#### **4.4.5 Ministerstvo průmyslu a obchodu**

Ministerstvo průmyslu a obchodu má právo vydávat taková opatření, která povedou k zachování energetických soustav a udržení důležitých funkcí kritické infrastruktury v energetice. Dále může uložit povinnost k zabezpečení energetických potřeb. Tuto povinnost může uložit provozovatelům přepravních souprav, distributorům tepelné energie, tepla, ropy a plynu. [\[52\]](#page-56-3)

### **4.4.6 Česká národní banka**

Česká národní banka má za úkol při krizovém stavu zřídit krizový štáb, dále provádí analýzy ohrožení a odstraňuje nedostatky, které by mohly vést ke krizové situaci. Dále vytváří podmínky pro nouzovou komunikaci s jiným správním úřadem, krajem nebo obcí. Podílí se na projednávání krizových opatření, týkajících se ČNB, společně s vládou. Zpracovává krizový plán, na kterém spolupracuje s ministerstvy. [\[52\]](#page-56-3)

#### **4.4.7 Orgány kraje a další orgány s působností na území kraje**

Do těchto orgánů spadá hejtman kraje, který zajišťuje připravenost kraje na krizovou situaci a dále koordinuje nouzové ubytování a nouzové zásobování vodou pro obyvatele. Dalšími orgány spadajícími do této kategorie jsou: krajský úřad, krajský hasičský záchranný sbor, policie ČR a orgány obce s rozšířenou působností. [\[52\]](#page-56-3)

#### **4.4.8 Orgány obce**

Za přípravy na krizový stav je v rámci obce odpovědný starosta. Ostatní orgány obce se na přípravách pouze podílejí. [\[52\]](#page-56-3)

Starosta obce během krizové situace zajišťuje provedení nařízených krizových opatření ve správním obvodu obce. Starosta dále plní úkoly zadané starostou obce s rozšířenou působností nebo orgánem krizového řízení. Nese odpovědnost za využití informačních a komunikačních prostředků a pomůcek určených Ministerstvem vnitra. Starosta také musí informovat osoby, které žijí na území dané obce. Má na starosti organizaci evakuace osob z ohrožené obce a organizaci činností nutných k přežití během krizového situace. [\[52\]](#page-56-3)

Dalším orgánem obce je obecní úřad, jehož úkolem je též organizovat přípravy obce na krizovou situaci. Obecnímu úřadu obce s rozšířenou působností poskytuje materiály a informace, které vedou ke zpracování krizového plánu obce s rozšířenou působností. Obecní úřad musí také plnit úkoly, které jsou stanoveny krizovým plánem obce s rozšířenou působností během příprav na krizovou situaci. [\[52\]](#page-56-3)

# <span id="page-28-0"></span>**5 SOUČASNÝ STAV ŘEŠENÉ PROBLEMATIKY**

Prací s podobnou tématikou, které by se zabývaly termálním a leteckým snímkováním, ať už s použitím ručních kamer, dronů nebo jiných prostředků, bylo napsáno velké množství. Jako příklad byly některé práce vyhledány a v této kapitole jsou popsány.

Vladimír Chott napsal v roce 2017 bakalářskou práci [\[16\]](#page-53-5). Práce je v anglickém jazyce a zaměřuje se na drony a jejich kategorie. V úvodní kapitole nejdříve definoval, co to drony jsou, vypsal jejich možné využití a rozdělil je do jednotlivých kategorií. V dalších kapitolách uvedl konkrétní příklady dronů a konkrétní příklady užití v jednotlivých odvětvích. V předposlední kapitole se věnoval právům a povinnostem majitelů dronů v různých zemích. Práci uzavřel kapitolou, kde psal o možném využití dronů v budoucnosti. Tato práce je zmíněna z důvodu, že se v ní autor zaměřoval na bezpilotní prostředky a jejich kategorie, které jsou v této práci zmíněny také.

V roce 2015 se Lukáš Němeček ve své bakalářské práci [\[31\]](#page-54-8) zaměřil především na teorii, která se týká snímkování z výšky. Specifikoval historii tohoto snímkování a uvedl, že před moderními prostředky se ke snímkování používali draci, holubi nebo později rakety. Postupně se autor dostal až do současnosti, kde v následující kapitole popsal tvorbu map a jiná odvětví, která využívají letecké fotografie. V poslední části práce se autor věnoval známým fotografům, kteří zachycují nebo zachycovali podobu krajiny. Jelikož se autor zaměřoval na snímkování z výšky, nejenom prostřednictvím dronů, je tato práce zmíněna, k doplnění této práce.

Článek [\[64\]](#page-57-4) se zaměřuje na rozhovor se studenty FIT ČVUT, kteří vyvíjejí zařízení Dronetag, které v reálném čase dron zviditelní na mapě letového provozu. Tento nápad vznikl v roce 2018. Podle studentů je nutné, aby drony byly na letové mapě vidět, protože by to zlepšilo letovou bezpečnost. Tento systém testovali na šestimotorovém dronu, který je schopný nést i termokameru Workswell WIRIS. Dle Ing. Lukáše Brchla, který je jedním ze studentů, chystá Evropská unie zákon, který nařizuje, že všechny drony ve vzduchu budou muset být identifikovatelné. "Vyrábíme proto zařízení, které bude možné umístit na každý dron a které zprostředkuje jejich polohu," dodává student. Tento článek se zabývá tématem dronů, proto je zařazen v této práci.

Petr Honetschläger ve své bakalářské práci [\[13\]](#page-53-6) z roku 2016 zkoumal, jak se vyvíjely letecké snímky pořízené od roku 2002 různými společnostmi. V úvodní teoretické části autor popsal fotogrammetrii, dálkový průzkum Země a přístroje k pořizování snímků, kam spadají i drony. Dále v praktické části autor zkoumal mapy od společností: Mapy.cz, Google Maps a Bing Maps a došel k závěru, že pro pozorování České republiky jsou nejvhodnější Mapy.cz, naopak pro globální použití se nejvíce hodí Google Maps. Autor se v této práci zaměřoval na dálkový průzkum Země, což je důvodem k jejímu uvedení zde. Dále popsal využívání online map v praxi, které se netýká tématu této práce, ale doplňuje ho.

V roce 2009 napsal Tomáš Hromádko bakalářskou práci [\[15\]](#page-53-7), ve které se věnoval zkoumání leteckých snímků v průběhu několika let v okolí obce Staré Jesenčany. Ve své práci zkoumal, jak se od roku 2003 do roku 2008 měnila krajina. Letecké snímky, které sloužily jako podklad, získal z územně plánovacích dokumentací města Pardubic. S těmito snímky pak dále pracoval v programu ArcGIS Desktop 9.2 a došel k závěru, že z leteckých snímků je patrné, že největší změnou byl úbytek orné půdy a úbytek luk pastvin a ostatní zeleně. Také se domníval, že tento úbytek byl způsoben vzrůstající plochou lidských sídel, jejich zahrad a rozšíření komunikační sítě. Práce je zařazena z důvodu věnování se leteckým snímkům a následnému zkoumání změn v krajině.

Podobnou tématikou se zabývá článek [\[39\]](#page-55-11) umístěný na webové stránce společnosti Gisat v roce 2011. Věnuje se budoucnosti dálkového průzkumu Země. Tento článek v úvodu popisuje, jaké družice byly v posledních letech vypuštěny, aby snímaly Zemi. Jedná se o sestavu devíti družic DMC, která posílá data s prostorovým rozlišením 20 – 30 m, dále sestavu pěti družic RapidEye, která poskytuje multispektrální data (data zachycená ve více spektrech, nejenom v jeho viditelné části) s rozlišením 6,5 m a několik dalších družic. Dále se článek zmínil o rozmachu radarového snímání. K tomuto účelu slouží družice TerraSAR-X a dvě družice Radarsat. Výsledná data z těchto družic se používají především pro tvorbu globálních modelů terénu, pro sledování deformací terénu, např. při zemětřeseních nebo při sesuvech půdy. Článek se dále zmínil o rozvoji počtu států, které provozují družicové systémy. V devadesátých letech to bylo 7 států a v roce 2011 to bylo již více než 30 státu. Dále se článek zmiňuje o novém družicovém programu Sentinel, ve kterém by měly být v následujících deseti letech do kosmu vypouštěny družice Sentinel 1-6, které by měly snímat fotografie ve vysokém rozlišení, mapovat údaje o hladině oceánů nebo sledovat atmosféru a v ní obsažené plyny. Dle [\[56\]](#page-56-4) se s umístěním Sentinelu 6 počítá v roce 2025. V závěru článku [\[39\]](#page-55-11) se autor zmínil o ceně za tato geografická data, která podle něj stále klesá. Některá data jsou již dostupná zdarma. Tento článek je zde zmíněn proto, že se věnuje též tématice dálkového průzkumu Země a popisuje, jaký byl a měl by být vývoj družic zaznamenávající povrch Země v budoucích letech.

Zkoumání dat z DPZ se věnuje i Martin Krátký ve své bakalářské práci [\[22\]](#page-54-9) z roku 2019. Konkrétně se zabýval využitím termálních dat pro určité zájmové území. Nejdříve se zaměřil na teoretickou část, ve které popsal a vysvětlil dálkový průzkum Země. Dále se zabýval problematikou zpracování obrazu, ve které popsal dělení zpracování obrazu. Poté se věnoval tématu bezpilotních prostředků a tématu o infračervené části spektra. V praktické části se autor zaměřil na využití termálních snímků při pozorování rybníka Skříň. Z naměřených termálních snímků byly poskládány mozaiky, ze kterých bylo sice možné rozeznat změny povrchu rybníka, ale autor zjistil, že tyto mozaiky nepřinesly rozlišitelné změny v teplotách. Obsah práce je podobně zaměřen jako tato práce, jelikož se věnuje DPZ i termálnímu snímkování z dronu a vyhodnocování daných termosnímků.

Ve své diplomové práci z roku 2019 se Bc. Tomáš Brzek [\[3\]](#page-52-9) věnoval tématu, který se týká využití dat z bezpilotních prostředků v okolí malých vodních ploch. V teoretické části se nejprve věnoval dálkovému průzkumu Země, poté popsal části tykající se zpracování obrazu a nakonec se věnoval části o bezpilotních prostředcích. V praktické části si nejprve vybral území, které bude sledovat. Zvolil si rybník Skříň v Pardubickém kraji. Dále si zvolil dva softwary pro zpracování dat – Pix4Dmapper a Agisoft. Z letových snímků si pomocí těchto dvou softwarů vytvořil ortofotomozaiky a došel k závěru, že lepší mozaiky vytvořil software Agisoft. Dále se student zabýval otázkou, která metoda by byla lepší pro výpočet ploch při změnách v krajině. Porovnával metodu "*vizuální interpretace*" a metodu "*automatické neřízené klasifikace*". Došel k závěru, že pokud nezáleží na vysoké přesnosti a na velikosti výsledných ploch, ale zaleží na hrubém odhadu plochy, je vhodnější použít metodu "*automatické neřízené klasifikace*". Pro svůj obsah, související s tématem, je zde tato práce uvedena.

Článek [\[18\]](#page-53-8) se zabývá využitím termokamery při sečení trávy na polích. Je to jedna z dalších možností využití termokamery. Tento způsob se ukázal jako velmi efektivní při ochraně zvěře oproti procházení pole se psem nebo použití různých rušiček. Termokamera se může umístit přímo na žací stroj, nebo jak ukázaly průzkumy, tak i na dron, který dané území proletí za několik minut. Do tohoto výzkumu se zapojila Jihočeská univerzita, která pomáhá s přelety nad poli. Těmito průlety se může zachránit několik srnčat, ale i jiná zvěř. Bohužel masivnímu rozšíření brání poměrně vysoká cena dronů i termokamer. Z tohoto důvodu vznikl za pomoci České zemědělské univerzity web s názvem "*Senoseč online*", kde se dobrovolníci mohou přihlásit a nabídnout své služby. Pro nevšední využití dronu při snímkování plochy, je zde tento článek uveden.

Poslední práci, která je zde uvedena, napsal Bc. Tomáš Purket. Ve své diplomové práci [\[34\]](#page-55-12) z roku 2017 se věnoval tvorbě termální letecké mozaiky. Nejprve psal o metodách, které použil při snímkování. Jednalo se o metody "*snímkování černého tělesa*", "*Multi-view image matching*" a "*Structure for motion*". Zdůvodnil, že každá metoda se hodí pro jiný druh snímkování. V praktické části autor provedl dva lety nad městem. Přitom pořídil termální snímky a snímky ve viditelné části spektra. Vznikl mu tak ranní a odpolední pohled na město s termální mozaikou. Teploty na těchto termosnímcích následně porovnával s referenčním měřením objektů. Nakonec došel k závěru, že nejvíce se zahřívají materiály jako asfalt, beton nebo střešní krytina. Naopak nejméně se dle měření zahřívá tráva nebo stromy. Autor se v této práci věnoval zkoumání termálních snímků nad městem. Práce má společné rysy s tímto tématem, proto je zde práce zmíněna.

# <span id="page-31-0"></span>**6 PŘÍSTROJE A SOFTWARE VHODNÝ KE SNÍMKOVÁNÍ**

První část tato kapitoly se věnuje termokamerám, které jsou vhodné k použití v kombinaci s drony. V druhé části této kapitoly jsou zmíněny softwary, kterými je možné zpracovávat výsledné termosnímky.

# <span id="page-31-1"></span>**6.1 Přístroje**

V této podkapitole jsou rozepsány termokamery, které se svou velikostí hodí k připevnění k dronu. Uvedeny jsou termokamery od tří výrobců. Termokamera od společnosti FLIR, termokamera od společnosti Optris a termokamera od společnosti Workswell.

# **6.1.1 Termovizní kamera FLIR Duo R**

Jako první je zde uvedena termální kamera pro dron FLIR Duo R, viz [Obrázek](#page-31-2) 10. Jedná se o lehkou termální kameru s rozlišením senzoru  $160 \times 120$  px a odchylkou  $\pm$  5 °C od termálního rozsahu 0 °C až +50 °C. Kamera kombinuje funkce termokamery i kamery, která snímá ve viditelné části spektra. Dokáže zaznamenávat i radiometrické video. Tvarem se podobá sportovním kamerám a svou velikostí se hodí pro použití v kombinaci s drony. Obsahuje funkci MSX. [\[62\]](#page-57-5)

Funkce MSX provádí prolnutí klasické fotografie a termogramu. Tím je zajištěno, že ve výsledném termogramu jsou zachyceny hrany a obrysy. Termosnímek se stane ostřejší a lépe se v něm orientuje. [\[47\]](#page-56-5)

<span id="page-31-2"></span>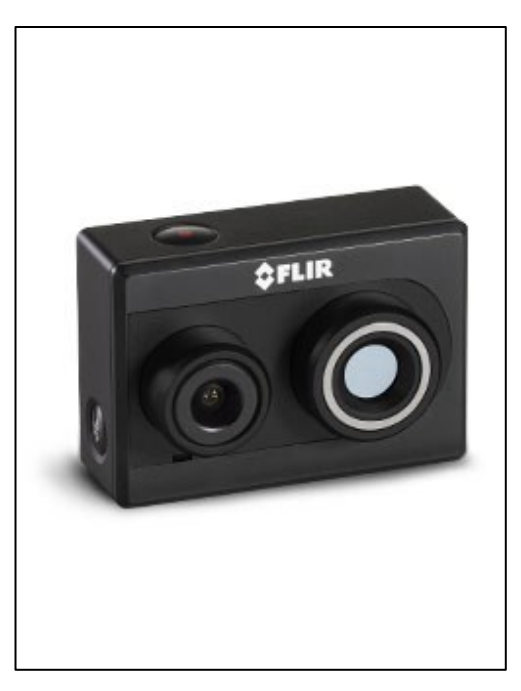

**Obrázek 10** – Termovizní kamera FLIR Duo R (Zdroj: [\[61\]\)](#page-57-6)

#### **6.1.2 Infračervená kamera Optris PI450i**

Další vhodnou termokamerou, která se svou velikostí hodí k připevnění k dronu, je Optris PI450i, viz [Obrázek](#page-32-0) 11. Jedná se o nejmenší termokameru od společnosti Optris ve své třídě, která je schopna zachytit obraz ve vysokém rozlišení až při 80 Hz. Rozlišení senzoru této kamery je 382×288 px, kamera má výměnné objektivy a umožňuje pořizování snímků i nahrávání videa. Teplotu je schopna měřit od -20 °C do +900 °C. Tato kamera nabízí teplotní rozlišení 40 mK [\[50\].](#page-56-6)

Teplotní rozlišení [\[53\]](#page-56-7) udává, jak je kamera citlivá na rozdíl teploty měřeného tělesa. Čím je menší hodnota rozlišení, tím je kamera citlivější a výsledek bude přesnější. [\[53\]](#page-56-7)

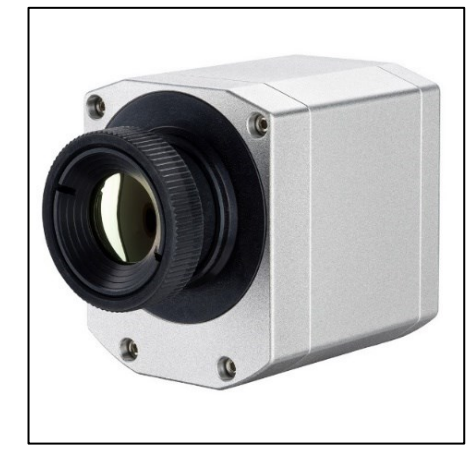

**Obrázek 11** – Infračervená kamera Optris z řady OPTPI4XXi (Zdroj[: \[49\]\)](#page-56-8)

### <span id="page-32-0"></span>**6.1.3 Termokamera WIRIS ProSC**

Poslední, zde uvedená kamera, která je svou velikostí vhodná pro připevnění k dronu, je od společnosti Workswell. Jedná se o WIRIS Pro<sup>SC</sup>, viz [Obrázek](#page-32-1) 12. Používá se hlavně na geologické, lesní, ekologické nebo environmentální průzkumy. Tato kamera má vyměnitelné objektivy, nabízí teplotní rozlišení 30 mK a je možné s ní měřit teploty až do 1500  $^{\circ}$ C (pokud je použit vhodný objektiv) s odchylkou  $\pm$  2  $^{\circ}$ C. Rozlišení senzoru je 640×512 px. Celková hmotnost této kamery je nižší než 450 g. Je možné ji použít pro drony střední a vyšší třídy. Kamera dokáže fotografovat i nahrávat videozáznam. [\[65\]](#page-57-7)

<span id="page-32-1"></span>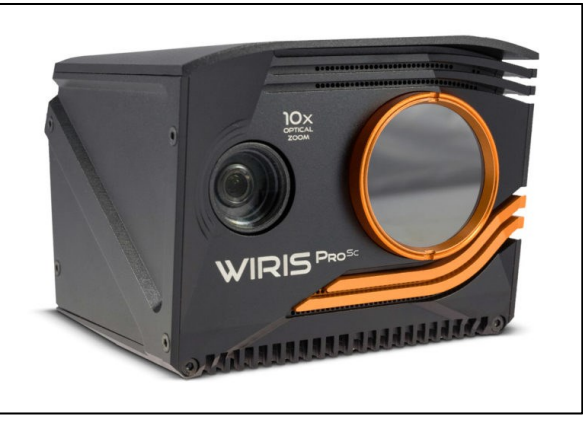

**Obrázek 12** – Termokamera WIRIS® Pro<sup>Sc</sup> (Zdroj: [\[60\]\)](#page-57-8)

#### <span id="page-33-0"></span>**6.2 Software**

Softwarů vhodných k úpravě termosnímků existuje spousta. V této podkapitole jsou zmíněny softwary, které se hodí ke zpracování snímků z termokamer, které byly zmíněny v předchozí podkapitole.

#### **6.2.1 FLIR Tools**

Vhodným softwarem pro zpracování termálních snímků je FLIR Tools, který je volně stažitelný na stránkách společnosti FLIR. Výhodou tohoto softwaru je kompletní česká lokalizace. V tomto programu je možné provádět úpravu snímků z termokamery, tvořit zprávy o měření, exportovat materiál z termokamery do počítače a v neposlední řadě updatovat firmware dané termokamery. [\[46\]](#page-56-9) Tento software byl použit ke zpracování termosnímků v této práci.

#### **6.2.2 PIX Connect**

Dalším softwarem, vhodným ke zpracování termálních snímků, je PIX Connect. Tento software se využívá ve spojení s termokamerami od společnosti Optris. Je též volně ke stažení. Tento program dokáže zobrazit termální záznam z kamery v reálném čase. Umožňuje také výsledná data exportovat do jiných programů. Dále disponuje funkcí poplachu, kde je možnost nastavení určité teploty. Při překročení teploty se alarm spustí a člověk tak může na nastalou situaci rychle zareagovat. Software je možné provozovat na počítačích s operačním systémem Windows XP, Windows Vista, Windows 7, Windows 8, Windows 10 a také na distribuci Ubuntu, která je na bázi Linuxu. [\[54\]](#page-56-10)

#### **6.2.3 ThermoFormat**

ThermoFormat je další software, který lze použít k úpravě naměřených dat. Funguje s termokamerou WIRIS Pro<sup>SC</sup> nebo jinou termokamerou od společnosti Workswell. Umožňuje u termogramů nastavit teplotní rozsah a emisivitu. Nejčastěji se tento systém používá pro úpravu termogramů pořízených drony. Tento software je na internetu volně ke stažení. [\[63\]](#page-57-9)

#### **6.2.4 FLIR Thermal Studio**

Poslední, zde uvedený, vhodný software je FLIR Thermal Studio. Pomocí tohoto programu je možné analyzovat termogramy, vytvářet výsledné zprávy a spravovat větší počet videí. Je navržen především pro ruční termokamery FLIR, pro termokamery zobrazující plyny a pro termokamery, které jsou určeny pro drony. Software obsahuje funkci vysoké citlivosti, která pomáhá odhalit únik plynů a to i přímo při natáčení videa. S vylepšenou funkcí výstupu je tento software schopen vygenerovat zprávy z měření. A to až 100 stran za méně než minutu. Tento software je možné používat na operačním systému Windows 7 nebo novějším. Jeho nevýhodou je cena. Plná verze programu totiž stojí 899 €, ale je možné si na vyzkoušení stáhnout 30-ti denní zkušební verzi. [\[45\]](#page-56-11)

# <span id="page-34-0"></span>**7 VLASTNÍ ZPRACOVÁNÍ**

Vlastní zpracování probíhalo v krocích zachycených na následujícím obrázku, viz [Obrázek](#page-34-2) 13. Jednotlivé, níže uvedené, kroky jsou detailně rozepsány v dalších podkapitolách:

- ➢ Seznámení se s kamerou, aplikací a softwarem
- ➢ Pořízení snímků a termosnímků
- ➢ Analýza termosnímků
- ➢ Interpretace výsledků

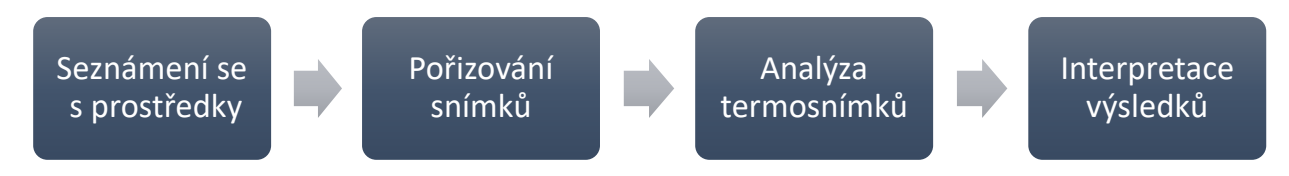

**Obrázek 13** – Postup prací (Zdroj: vlastní zpracování)

#### <span id="page-34-2"></span><span id="page-34-1"></span>**7.1 Seznámení se s prostředky**

Před samotným fotografováním a zpracováváním výsledných termosnímků bylo nutné se nejdříve seznámit s prostředky k tomu určenými. Mezi tyto prostředky se řadí aplikace FLIR UAS 2, která je nutná k ovládání kamery, termální kamera FLIR Duo R a software FLIR Tools, kterým jsou výsledné termosnímky analyzovány.

#### **7.1.1 Seznámení s termální kamerou FLIR Duo R**

Zapůjčená termální kamera FLIR Duo R z Fakulty ekonomicko - správní Univerzity Pardubice byla použita k fotografování termálních snímků v této práci. Tato termokamera je svou velikostí vhodná pro připevnění k dronu.

Před použitím kamery byl na internetu k této kameře dohledán manuál. [\[44\]](#page-55-13) Dle něj bylo zjištěno, že se na kameře nachází dvě tlačítka. Boční slouží k zapínání/vypínání bluetooth. Když je bluetooth aktivní, kameru je možné propojit s mobilním telefonem, na kterém je nainstalována aplikace FLIR UAS 2. Vrchní tlačítko je spoušť. Na kameře se nacházejí dva senzory. Jeden slouží k zachycování snímků ve viditelné části spektra a druhý k zachycování termosnímků. V konektorové části se nachází konektor "microHDMI", který slouží k přenášení digitálního obrazu na jiné zařízení. Dalším konektorem je "*mini USB port*", který slouží k napájení a zároveň je možné pomocí něj přenášet výsledné snímky mezi kamerou počítačem. Nachází se zde i slot pro "microSD kartu", která je součástí balení a její velikost je 32GB. S uživatelem kamera komunikuje pomocí dvojice LED diod, podle kterých je možné poznat, v jakém je kamera režimu nebo určit možnou chybu kamery.

#### **7.1.2 Seznámení s aplikací FLIR UAS 2**

Aplikace FLIR UAS 2 byla stažena z Obchodu Play. Je dle [\[44\]](#page-55-13) dostupná pro telefony s operačním systémem android 4.3 nebo vyšším a pro telefony s operačním systémem iOS 8.0 nebo vyšším. Telefon, použitý k testování této aplikace, byl Huawei P smart se systémem Android 9.

Na domovské obrazovce, viz [Obrázek](#page-35-0) 14, je v části "*VIEW*" možné tlačítkem "*Mode*" změnit režim snímání. Je možné si vybrat snímek ve viditelné části spektra, snímek v termálním spektru nebo Picture in Picture, který kombinuje předchozí možnosti. Tlačítkem "*IR Palette"* je možné zvolit režim snímání termálních snímků. Je na výběr "Hotmetal", "WhiteHot" a "Rainbow". Režimy se liší výslednými barvami termosnímků. Tlačítko "MSX", slouží k zapnutí stejnojmenné funkce. Tlačítkem "*FFC*" se kamera kalibruje. V části "*MEASURE*" je možné tlačítkem "*Conditions*" zvolit nastavení počasí. Tlačítkem "*Humidity*" se nastavuje vlhkost vzduchu. V poslední části "*CAPURE*" se nastavuje typ záběru – jednotlivý snímek, série snímků nebo nahrávání videa.

<span id="page-35-0"></span>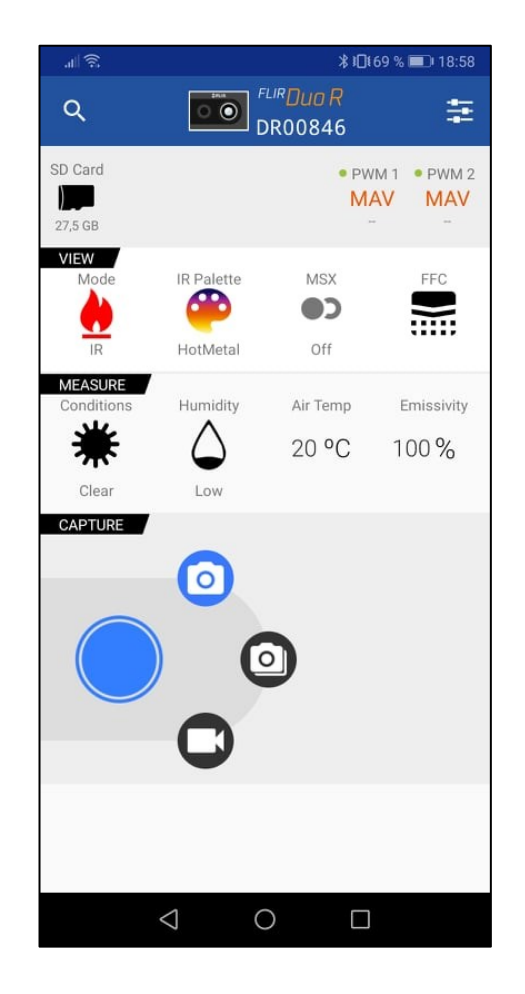

**Obrázek 14** – Domovská obrazovka aplikace FLIR UAS 2 (Zdroj: vlastní zpracování)

#### **7.1.3 Seznámení se softwarem FLIR Tools**

Software na úpravu termosnímků FLIR Tools byl stáhnut z oficiálních stránek společnosti FLIR, kde je dostupný zdarma. Na domovské obrazovce je možné tlačítkem "Přidať nahrát nové termosnímky uložené v počítači. Termosnímky je také možno přidat tlačítkem "*Importovat*". Toto tlačítko automaticky vyhledá připojenou termokameru. Poté termosnímky z ní do tohoto softwaru nahraje.

S nahranými termosnímky je pak možné pracovat. Po rozkliknutí daného termosnímku se zobrazí panel nástrojů. Zde je již vidět teplotní stupnice, dále je možné aplikovat přímo bodová měření nebo měření v různých tvarech – čtverec, kruh nebo linie. Bodová měření zobrazí pouze teplotu daného bodu, kdežto tvarová měření zobrazí minimální, maximální a průměrnou teplotu v daném výběru. Tlačítkem "*Přidat referenční funkci*" je možné porovnávat dvoje měření. Je tedy např. možné zjistit, jaký je rozdíl teplot mezi dvěma tělesy. Dále je možné daný obrázek otáčet a také mu měnit paletu zobrazovaných barev. V horní liště se nachází funkce "MSX", která prolne termogram a hrany z klasického snímku. Dále funkce "*Tepelné prolnutí*", která na klasickém snímku zvýrazní daný teplotní rozsah, funkce "*Tepelné mísení*", u které je možné nastavit rozsah toho, jak se bude mísit klasická fotografie a termogram. Poslední funkcí "*Obraz v obraze*" je možné nastavit oblast snímku, ve které bude vidět termogram. Ve zbytku snímku bude vidět oblast s barvami ve viditelné části spektra.

Po těchto úpravách software nabízí tlačítkem "*Vytvořit zprávu"* zhotovení výsledného protokolu se všemi údaji o termosnímcích. Protokol lze po formální stránce ještě upravit a poté vytisknout.

### <span id="page-36-0"></span>**7.2 Pořizování snímků**

Snímky použité v této práci byly vyfotografovány v období od 13. 4. 2021 do 19. 4. 2021. Na snímcích jsou modelovány krizové situace, které by mohly nastat. Některé situace jsou fotografovány v různou denní dobu a za různého počasí. Vzdálenost kamery od objektu byla volena tak, aby výsledný termosnímek vypadal, že pochází z kamery připevněné k dronu. Ne ve všech situacích je toto možné, hlavně při fotografování uvnitř domu. Tato práce se ale především zaměřuje na testování termokamery a není vždy nutné její připevnění k dronu. Všechny fotografované situace jsou uvedeny v následující tabulce, viz [Tabulka 1.](#page-37-0) Tyto situace byly roztřízeny podle krizové situace do těchto kategorií:

- ➢ Pohřešovaný člověk bez přírodního krytí
- ➢ Pohřešovaný člověk s přírodním krytím
- ➢ Vznik požáru z doutnajícího ohniště
- ➢ Samovznícení zahřátého vozidla
- ➢ Hrozba unikajícího zemního plynu
- ➢ Samovznícení elektrických rozvaděčů

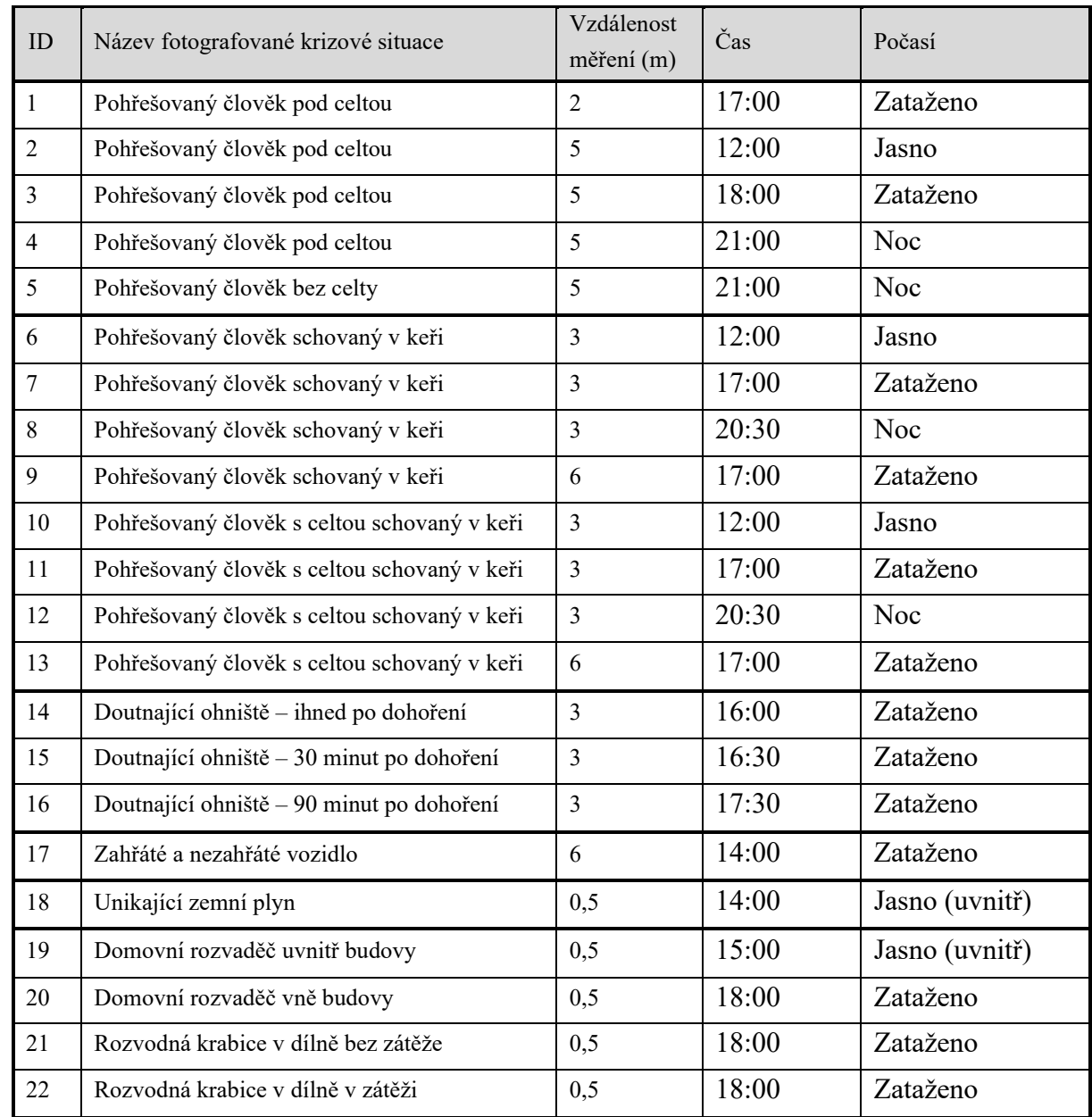

#### <span id="page-37-0"></span>**Tabulka 1** – Seznam vyfotografovaného materiálu (Zdroj: vlastní zpracování)

#### **7.2.1 Pohřešovaný člověk bez přírodního krytí**

V této kategorii jsou popsány a zdůvodněny termosnímky pohřešovaného člověka pod celtou za denního světla. Jsou porovnávány termosnímky za různého počasí, v různou denní dobu a z různé výšky. Těchto termosnímků by mohlo být využito v případě hledání pohřešované osoby bez přírodního krytí, jako jsou stromy, keře apod. Osoba by byla např. pod stanem. Pro porovnání s předchozími termálními snímky je pořízen termosnímek přikrytého i nepřikrytého člověka za tmy. Pro účely přikrytí posloužila stanová celta, viz [Obrázek](#page-38-0) 15. Snímky byly vyfotografovány na souřadnicích: 49°42'40"N 15°31'16"E.

#### **7.2.2 Pohřešovaný člověk s přírodním krytím**

V této kategorii jsou popsány a zdůvodněny termosnímky pohřešovaného člověka schovaného v keři pod celtou i bez celty. V potaz byla brána i vzdálenost kamery a keře. Termosnímky byly fotografovány v různou denní dobu a za proměnného počasí. Toho by mohlo být využito v případě hledání pohřešované osoby, která je např. pod stanem v lese. Pro účely přikrytí posloužila celta, viz [Obrázek](#page-38-0) 15. Termosnímky pohřešovaného člověka s přírodním krytím byly vyfotografovány na souřadnicích: 49°42'40"N 15°31'16"E.

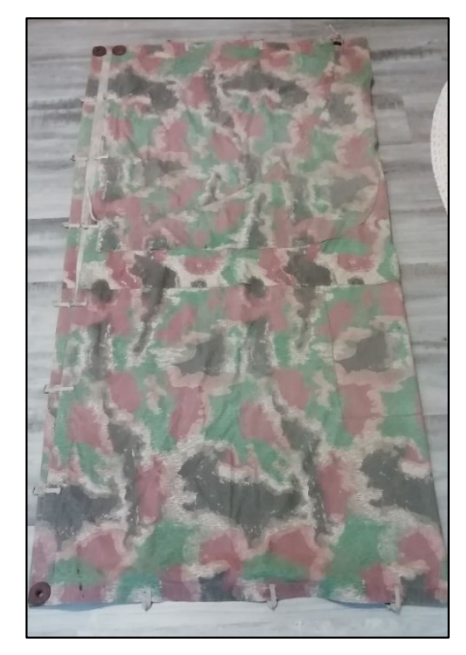

**Obrázek 15** – Použitá stanová celta (Zdroj: vlastní zpracování)

#### <span id="page-38-0"></span>**7.2.3 Vznik požáru z doutnajícího ohniště**

V této kategorii jsou popsány a zdůvodněny termosnímky doutnajícího ohniště. Těchto termosnímků by mohlo být využito při pozorování teploty ohniště, které by v lese mohlo způsobit případný požár. Jsou porovnávány termosnímky ihned po dohoření, 30 minut po dohoření a 90 minut po dohoření. Pro tyto účely bylo vytvořeno improvizované ohniště, viz [Obrázek](#page-38-1) 16. Termosnímky byly vyfotografovány na souřadnicích: 49°42'40"N 15°31'16"E.

<span id="page-38-1"></span>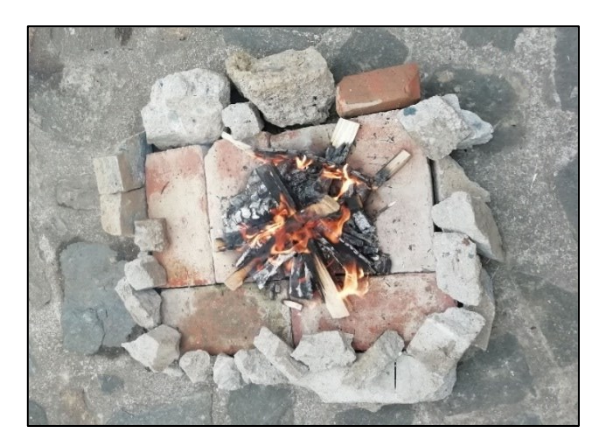

**Obrázek 16** – Improvizované ohniště (Zdroj: vlastní zpracování)

#### **7.2.4 Samovznícení zahřátého vozidla**

V této kategorii je popsán a zdůvodněn termosnímek zahřátého a nezahřátého vozidla. Je vyfotografován jeden termosnímek z dané vzdálenosti, s daným počasím a s danou teplotou. Tohoto termosnímku by mohlo být využito ke zkoumání situace, kdy by se přehřáté vozidlo mohlo samovznítit a způsobit tak požár. Tento termosnímek vozidel byl vyfotografován na souřadnicích: 49° 38' 21" N 15° 31' 35" E.

#### **7.2.5 Hrozba unikajícího zemního plynu**

V této kategorii jsou popsány a zdůvodněny termosnímky hořáků na sklokeramické desce sporáku. Jsou vyfotografovány dva termosnímky, z nichž na jednom plyn uniká a na druhém ne. Vzdálenost termokamery od plotny je na obou termosnímcích stejná. Těchto termosnímků by mohlo být využito při odhalování úniků plynu touto kamerou. Termosnímky byly vyfotografovány na souřadnicích: 49° 38' 21" N 15° 31' 35" E.

#### **7.2.6 Samovznícení elektrických rozvaděčů**

V této části jsou popsány a zdůvodněny termosnímky dvou domovních rozvaděčů a jednoho rozvaděče na dílně. Vzdálenosti termokamery od rozvaděčů jsou vždy stejné. Jeden rozvaděč je vyfotografován uvnitř a ostatní dva z vnější strany budovy. U rozvaděče na dílně jsou vyfotografovány dva termosnímky. Na jednom je tento rozvaděč bez elektrické zátěže a na druhém s elektrickou zátěží způsobenou zapnutím pracovních nástrojů uvnitř dílny. Těchto termosnímků by mohlo být využito ke zkoumaní situace, zda je možné aby došlo ke samovznícení přehřátých rozvaděčů. Jeden z domovních rozvaděčů a rozvaděč na dílně byl vyfotografován na souřadnicích: 49° 38' 21" N 15° 31' 35" E. Druhý domovní rozvaděč byl vyfotografován na souřadnicích: 49°42'40"N 15°31'16"E.

# <span id="page-40-0"></span>**7.3 Analýza termosnímků**

Po pořízení a následné kategorizaci termosnímků, byly tyto termosnímky importovány do softwaru FLIR Tools. V tomto softwaru proběhla u každého termosnímku teplotní analýza. Na obrázku, viz [Obrázek](#page-40-2) 17, je vidět analýza snímku člověka pod celtou.

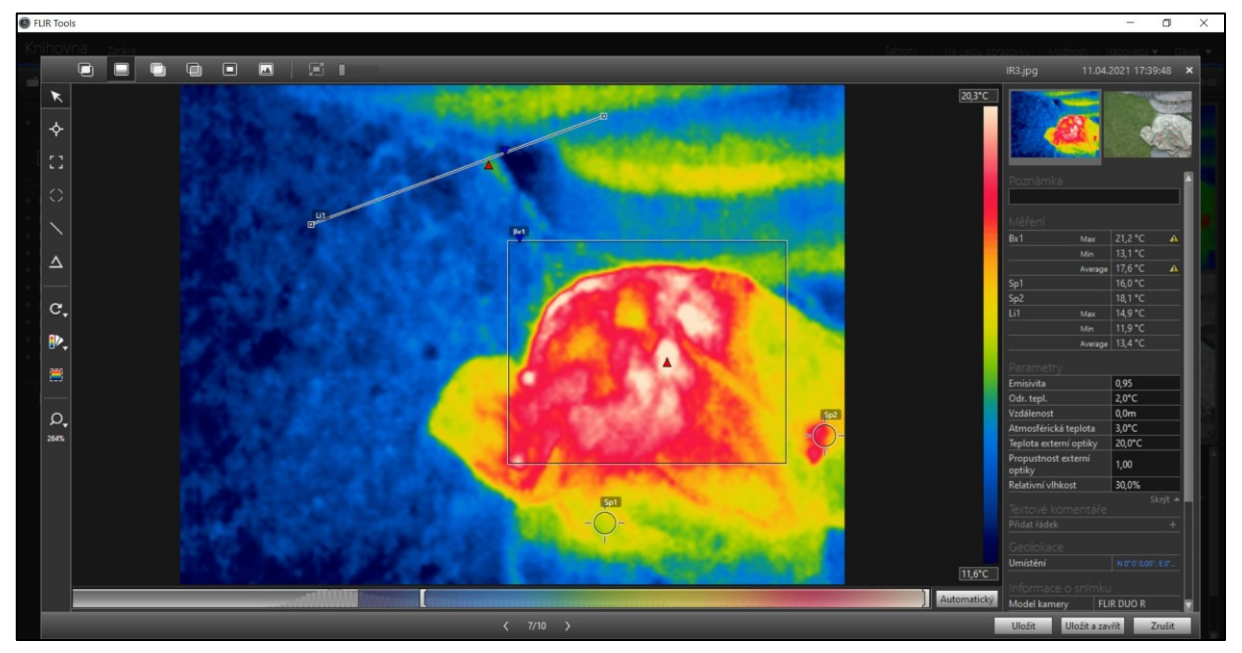

**Obrázek 17** – Ukázka analýzy v softwaru FLIR Tools (Zdroj: vlastní zpracování)

### **7.3.1 Kategorie analyzovaných termálních snímků**

<span id="page-40-2"></span>Pomocí nástrojů, které tento software nabízí, byly pro každý termosnímek vyplněny vlastnosti. Byla nastavena emisivita, jejíž hodnoty jsou pro konkrétní materiál dané. Dále byla nastavena atmosférická teplota, vzdálenost měření, hodnota relativní vlhkosti a odražená teplota, jejíž hodnota se blíží skutečné atmosférické teplotě.

# **7.3.2 Pohřešovaný člověk bez přírodního krytí**

Vlastnosti vložené k této kategorii termosnímků jsou popsány v níže vložené tabulce, viz [Tabulka 2](#page-40-1). ID snímků je určeno podle pole ID z Tabulky 1, viz [Tabulka 1.](#page-37-0) Jelikož se jedná o látkovou celtu a stejně tak i látkové oblečení člověka, byla emisivita nastavena na hodnotu 0,75. Režim barev je vždy volen "*Rainbow"*, ve kterém jsou patrné teplotní rozdíly.

| ID snímku                     |              |              |              |         |         |
|-------------------------------|--------------|--------------|--------------|---------|---------|
| Emisivita                     | 0,75         | 0,75         | 0.75         | 0,75    | 0,75    |
| Atmosférická teplota          | $5^{\circ}C$ | $5^{\circ}C$ | $5^{\circ}C$ | $-3$ °C | $-3$ °C |
| Vzdálenost měření (m)         |              |              |              |         |         |
| Relativní vlhkost             | 30%          | 30%          | 30%          | 30%     | 30%     |
| Odražená atmosférická teplota | $3^{\circ}C$ | $3^{\circ}C$ | $3^{\circ}C$ | $-2$ °C | $-2$ °C |
| Režim barev                   | Rainbow      | Rainbow      | Rainbow      | Rainbow | Rainbow |

<span id="page-40-1"></span>**Tabulka 2** – Pohřešovaný člověk bez přírodního krytí – vlastnosti (Zdroj: vlastní zpracování)

#### **7.3.3 Pohřešovaný člověk s přírodním krytím**

Vlastnosti vložené k této kategorii termosnímků jsou popsány v níže vložené tabulce, viz [Tabulka 3](#page-41-0). ID snímků je určeno podle pole ID z Tabulky 1, viz [Tabulka 1.](#page-37-0) Jelikož se jedná o dřevitý keř, emisivita byla nastavena na hodnotu 0,9. Režim barev je vždy volen "Rainbow".

| ID snímku    | 6             | 7            | 8       | 9            | 10           | 11           | 12      | 13           |
|--------------|---------------|--------------|---------|--------------|--------------|--------------|---------|--------------|
| Emisivita    | 0,9           | 0,9          | 0,9     | 0,9          | 0,9          | 0,9          | 0,9     | 0,9          |
| Atmosférická | $5^{\circ}$ C | $5^{\circ}C$ | $-2$ °C | $5^{\circ}C$ | $5^{\circ}C$ | $5^{\circ}C$ | $-2$ °C | $5^{\circ}C$ |
| teplota      |               |              |         |              |              |              |         |              |
| Vzdálenost   | 3             | 3            | 3       | 6            | 3            | 3            | 3       | 6            |
| měření (m)   |               |              |         |              |              |              |         |              |
| Relativní    | 30%           | 30%          | 30%     | 30%          | 30%          | 30%          | 30%     | 30%          |
| vlhkost      |               |              |         |              |              |              |         |              |
| Odražená     |               |              |         |              |              |              |         |              |
| atmosférická | $3^{\circ}C$  | $3^{\circ}C$ | $-1$ °C | $-2$ °C      | $-2$ °C      | $3^{\circ}C$ | $-1$ °C | $3^{\circ}C$ |
| teplota      |               |              |         |              |              |              |         |              |
| Režim barev  | Rainbow       | Rainbow      | Rainbow | Rainbow      | Rainbow      | Rainbow      | Rainbow | Rainbow      |

<span id="page-41-0"></span>**Tabulka 3** – Pohřešovaný člověk s přírodním krytí – vlastnosti (Zdroj: vlastní zpracování)

## **7.3.4 Vznik požáru z doutnajícího ohniště**

Vlastnosti vložené k této kategorii termosnímků jsou popsány v níže vložené tabulce, viz [Tabulka 4](#page-41-1). ID snímků je určeno podle pole ID z Tabulky 1, viz [Tabulka 1.](#page-37-0) Jelikož bylo ohniště založeno na cihlách, emisivita byla zvolena 0,75. Režim barev je vždy volen "*Rainbow*".

<span id="page-41-1"></span>**Tabulka 4** – Vznik požáru z doutnajícího ohniště – vlastnosti (Zdroj: vlastní zpracování)

| ID snímku                     | 14           | 15            | 16            |
|-------------------------------|--------------|---------------|---------------|
| Emisivita                     | 0,75         | 0,75          | 0,75          |
| Atmosférická teplota          | $5^{\circ}C$ | $5^{\circ}$ C | $5^{\circ}$ C |
| Vzdálenost měření (m)         |              |               |               |
| Relativní vlhkost             | 30%          | 30%           | 30%           |
| Odražená atmosférická teplota | $3^{\circ}C$ | $3^{\circ}C$  | $3^{\circ}C$  |
| Režim barev                   | Rainbow      | Rainbow       | Rainbow       |

### **7.3.5 Samovznícení zahřátého vozidla**

Vlastnosti vložené k této kategorii termosnímků jsou popsány v níže vložené tabulce, viz [Tabulka 5.](#page-42-0) ID snímků je určeno podle pole ID z Tabulky 1, viz [Tabulka 1.](#page-37-0) Jelikož se jedná o lakovaný plech, byla zvolena hodnota 0,75. Režim barev je zvolen "*Rainbow"*.

| ID snímku                     | 17            |
|-------------------------------|---------------|
| Emisivita                     | 0,75          |
| Atmosférická teplota          | $5^{\circ}$ C |
| Vzdálenost měření (m)         | 6             |
| Relativní vlhkost             | 30%           |
| Odražená atmosférická teplota | $3^{\circ}C$  |
| Režim barev                   | Rainbow       |

<span id="page-42-0"></span>**Tabulka 5** – Samovznícení zahřátého vozidla – vlastnosti (Zdroj: vlastní zpracování)

#### **7.3.6 Hrozba unikajícího zemního plynu**

Vlastnosti vložené k této kategorii termosnímků jsou popsány v níže vložené tabulce, viz [Tabulka 6.](#page-42-3) ID snímků je určeno podle pole ID z Tabulky 1, viz [Tabulka 1.](#page-37-0) Hodnota emisivity byla zvolená 0,95. Režim barev je zvolen "Rainbow".

<span id="page-42-3"></span>**Tabulka 6** – Hrozba unikajícího zemního plynu – vlastnosti (Zdroj: vlastní zpracování**)**

<span id="page-42-1"></span>

| ID snímku                     | 18             |  |  |
|-------------------------------|----------------|--|--|
| Emisivita                     | 0,95           |  |  |
| Atmosférická teplota          | 22 °C          |  |  |
| Vzdálenost měření (m)         | 0,5            |  |  |
| Relativní vlhkost             | 30%            |  |  |
| Odražená atmosférická teplota | $20^{\circ}$ C |  |  |
| Režim barev                   | Rainbow        |  |  |

#### **7.3.7 Samovznícení elektrických rozvaděčů**

Vlastnosti vložené k této kategorii termosnímků jsou popsány v níže vložené tabulce, viz [Tabulka 7.](#page-42-2) ID snímků je určeno podle pole ID z Tabulky 1, viz [Tabulka 1.](#page-37-0) Jelikož se jedná o plast, keramické pojistky a pryžovou ochranu kabelů, byla emisivita stanovena na hodnotu 0,95. Režim barev je vždy volen "Rainbow".

<span id="page-42-2"></span>**Tabulka 7** – Samovznícení elektrických rozvaděčů – vlastnosti (Zdroj: vlastní zpracování)

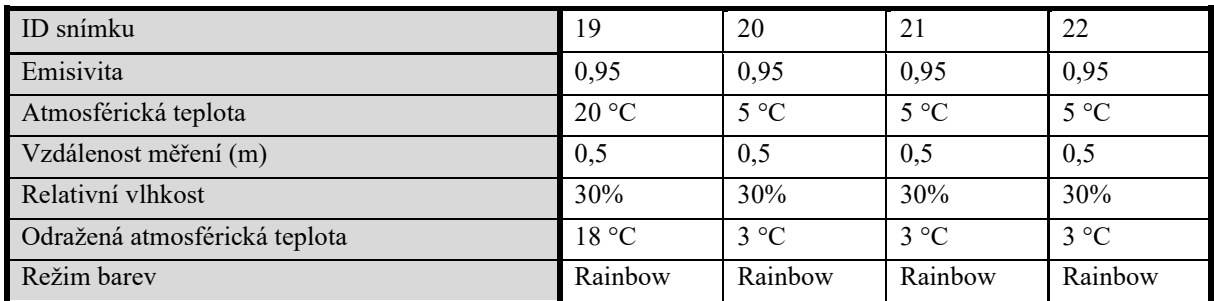

# <span id="page-43-0"></span>**7.4 Interpretace výsledků**

Tato podkapitola se věnuje interpretaci výsledných termosnímků a jejich popisu. Teplotní stupnice u termosnímků je spíše orientační. K určení přesné teploty, je zapotřebí mít správně nastavenou termokameru a co nejpřesněji vyplnit vlastnosti termosnímku v softwaru. K termosnímkům je vložen i snímek ve viditelné části spektra. Na snímcích ve viditelném spektru byly před vložením provedeny úpravy (otočení a oříznutí). K těmto úpravám byl použit software IrfanView. Interpretace je provedena dle dříve stanovených kategorií.

### **7.4.1 Pohřešovaný člověk bez přírodního krytí**

[Obrázek](#page-43-1) 18 zobrazuje termosnímek člověka pod celtou. Na tomto termosnímku je zobrazen člověk, který neměl přírodní krytí, ale měl na sobě stanovou celtu. Vzdálenost kamery od člověka byla v tomto případě 2 m. Na termosnímku je zřetelně vidět obrys osoby pod celtou. I přes zakrytí člověka celtou, je teplota stále dostačující pro jeho zachycení termokamerou. Teplota okolí je výrazně nižší a člověka je možné dobře rozeznat.

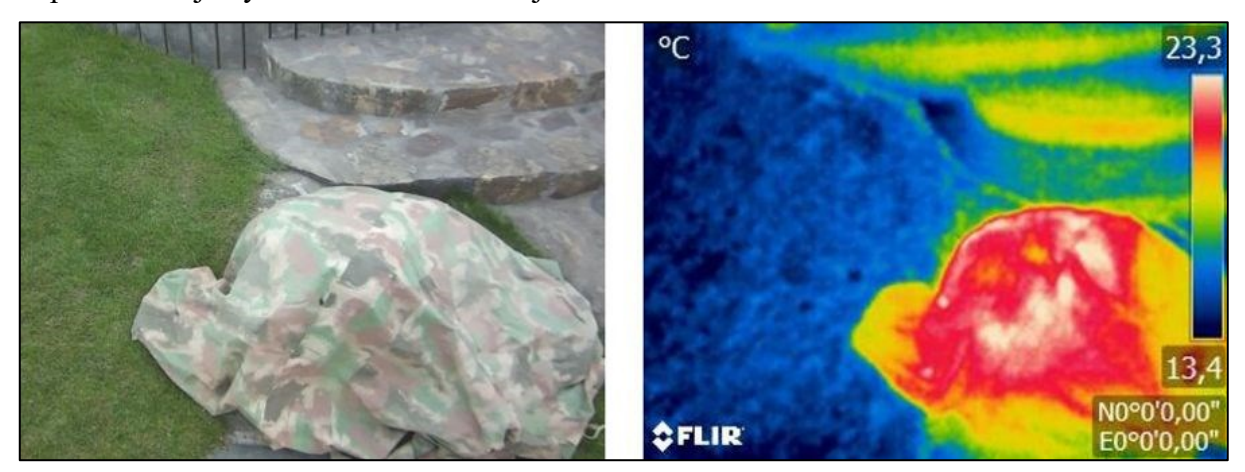

**Obrázek 18** – Krizová situace – člověk pod celtou (2 m) (Zdroj: vlastní zpracování)

<span id="page-43-1"></span>[Obrázek](#page-43-2) 19 zobrazuje dva termosnímky člověka pod celtou z výšky 5 m. Člověk měl na sobě stanovou celtu a nebyl pod přírodním krytím. Na levém termosnímku je vyfotografován člověk pod celtou za jasného dne, ve 12:00 hod. (V pozadí termosnímku je viditelná, sluncem zahřátá hromádka štěrku, jež také vyzařuje teplo). Na pravém termosnímku je člověk pod celtou při zatažené obloze, v 18:00 hod. Na obou termosnímcích je postava člověka dobře patrná, bez ohledu na denní dobu a sluneční svit. Rozdíl je viditelný v okolních objektech, které mohou být sluncem zahřáté a vyzařovat pak více tepla.

<span id="page-43-2"></span>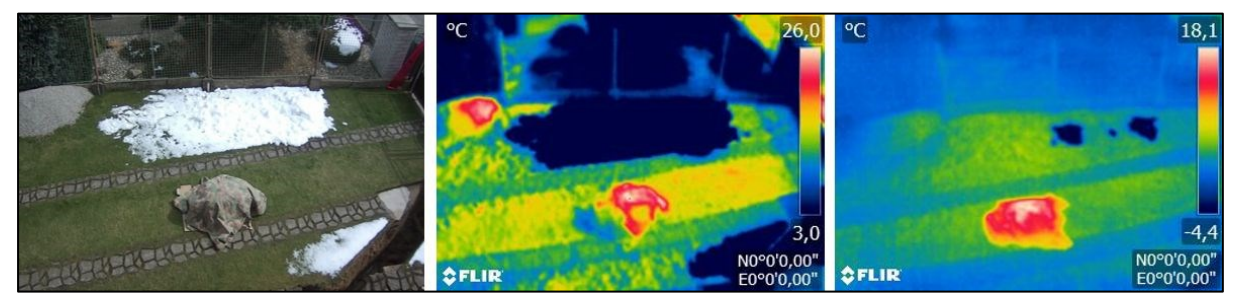

**Obrázek 19** – Krizová situace – člověk pod celtou (5 m) (Zdroj: vlastní zpracování)

[Obrázek](#page-44-0) 20 zobrazuje dva termosnímky vyfotografované za tmy. Snímek ve viditelné části spektra není přiložen, jelikož byl tmavý a objekt na něm zachycený nebyl patrný. Na termosnímku vlevo je zachycen člověk bez přikrytí celtou, na pravém je celtou přikryt. Na obou termosnímcích je vidět obrys člověka. Je patrné, že celta snížila vyzařovanou teplotu člověka, ale i přesto je jej možné na termokameře zachytit.

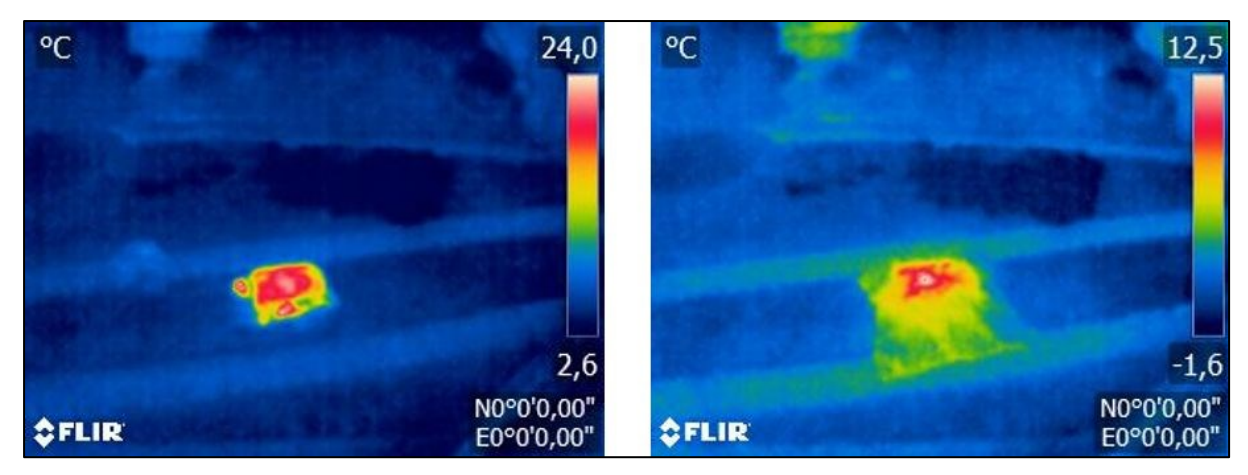

**Obrázek 20** – Krizová situace – člověk pod celtou v noci (5 m) (Zdroj: vlastní zpracování)

# <span id="page-44-0"></span>**7.4.2 Pohřešovaný člověk s přírodním krytím**

[Obrázek](#page-44-1) 21 zobrazuje dva termosnímky člověka schovaného za keřem. Tento keř simuloval přírodní krytí. Vzdálenost kamery od keře byla 3 m. Na levém termosnímku je zachycen člověk bez přikrytí celtou a na pravém je celtou přikryt. Člověk bez celty je ze tří metrů v keři patrný. Jeho vyzařovaná teplota byla dostatečná pro zachycení termokamerou. Celta tuto vyzařovanou teplotu snížila, avšak člověk byl v keři stále rozeznatelný.

<span id="page-44-1"></span>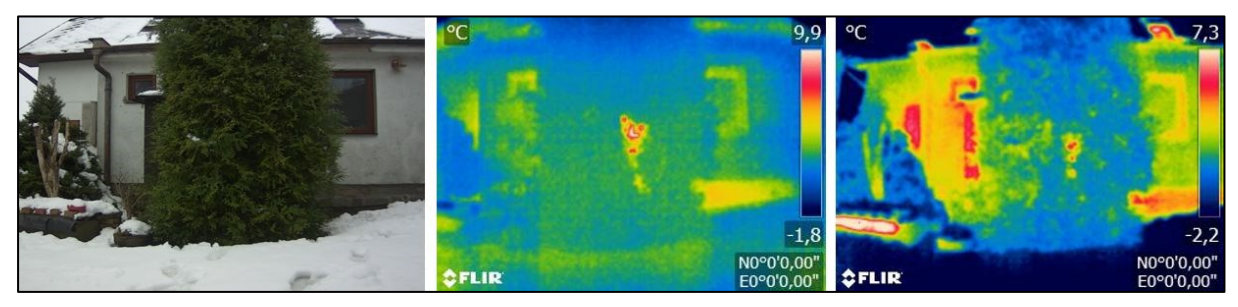

**Obrázek 21** – Krizová situace - člověk v keři bez a s celtou (3 m) (Zdroj: vlastní zpracování)

[Obrázek](#page-45-0) 22 zobrazuje dva termosnímky člověka schovaného za keřem. Vzdálenost kamery od keře byla 6 m. Na levém termosnímku je zachycen člověk bez přikrytí celtou a na pravém je celtou přikryt. Člověk bez celty již v keři není téměř patrný. V keři je sice vidět zahřívající se místo, ale kvůli své velikosti není možné rozeznat, zda se jedná o člověka. Na pravém termosnímku již není vyzařovaná teplota dostatečná k tomu, aby byla kamerou zachycena.

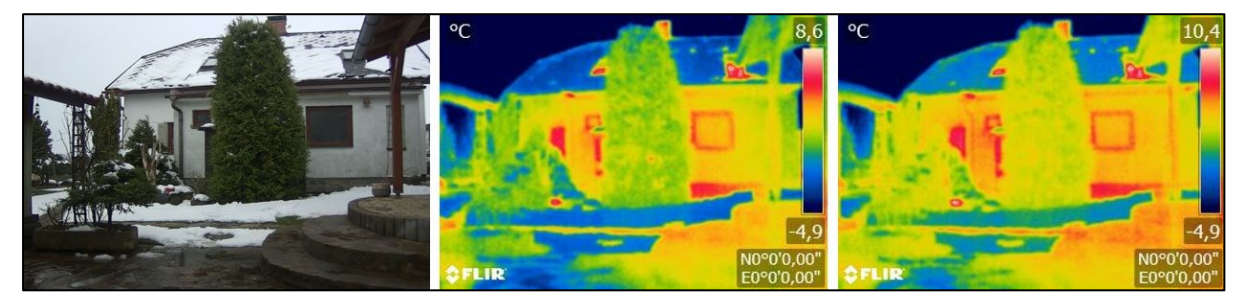

**Obrázek 22** – Krizová situace – člověk v keři bez a s celtou (6 m) (Zdroj: vlastní zpracování)

<span id="page-45-0"></span>[Obrázek](#page-45-1) 23 zobrazuje dva termosnímky člověka schovaného za keřem. Vzdálenost kamery od keře byla 3 m. Na obou termosnímcích je zachycen člověk bez přikrytí celtou. Má tedy pouze přírodní krytí. Na levém snímku je člověk zachycen ve 12:00 hod, za jasného dne a na pravém je zachycen v 17:00 hod při zatažené obloze. Na obou snících je člověk v keři patrný, s přibližně stejnou vyzařovanou teplotou. Odlišné počasí a různé denní doby tedy neovlivnily výsledné termosnímky.

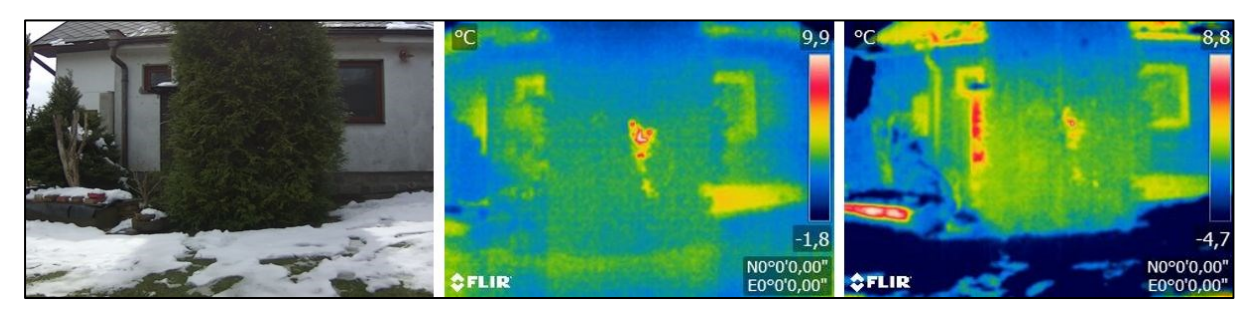

<span id="page-45-1"></span>**Obrázek 23** – Krizová situace – člověk v keři bez celty za různého počasí (Zdroj: vlastní zpracování)

[Obrázek](#page-46-0) 24 zobrazuje dva termosnímky člověka schovaného za keřem. Vzdálenost kamery od keře byla 3 m. Termosnímky vznikly za tmy, ve 21:00 hod. Na levém termosnímku je zachycen člověk bez přikrytí celtou, na pravém je přikryt celtou. Na obou termosnímcích je vidět objekt vyzařující teplo. Na pravém termosnímku je patrné, že přikrytí celtou částečně snížilo tepelné vyzařování a celkovou vyzařovanou teplotu.

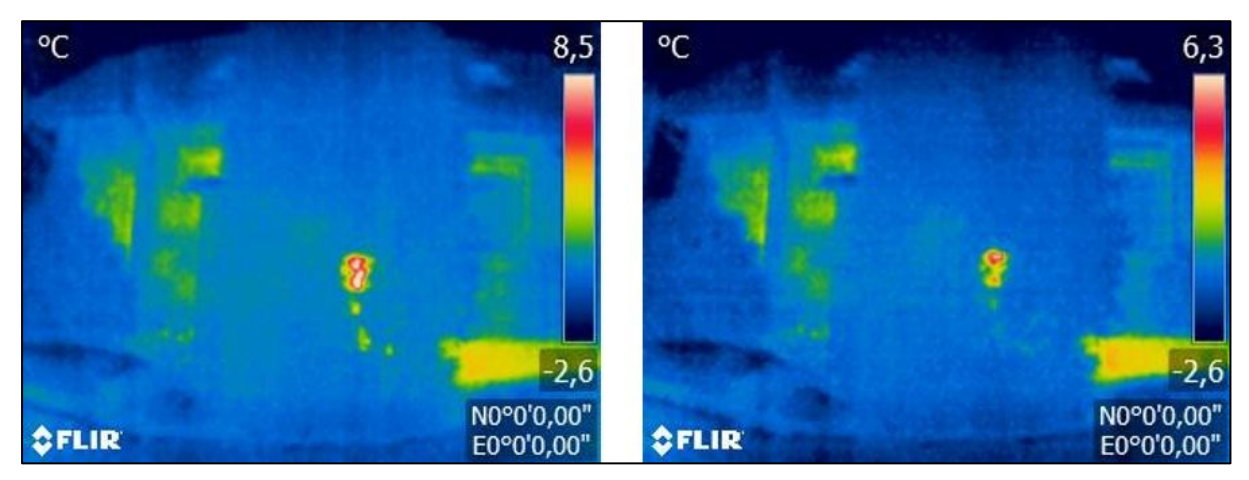

<span id="page-46-0"></span>**Obrázek 24** – Krizová situace – člověk v keři bez a s celtou (noc) (Zdroj: vlastní zpracování)

#### **7.4.3 Vznik požáru z doutnajícího ohniště**

[Obrázek](#page-46-1) 25 zobrazuje tři termosnímky doutnajícího ohniště. Vzdálenost kamery od ohniště byla u všech termosnímků 3 m. Levý termosnímek byl pořízen ihned po dohoření ohně. Termosnímek uprostřed byl pořízen 30 minut po dohoření. Poslední termosnímek byl vyfotografován 90 minut po dohoření. Při porovnávání termosnímků je patrné, že na prvních dvou je teplota stále vysoká. Termokamera ji nebyla schopna zachytit (takto vysoká teplota je na snímku naznačena rudou barvou uprostřed ohniště). Na posledním termosnímku byla již teplota termokamerou zaznamenána, avšak i po 90 minutách byla stále vysoká.

<span id="page-46-1"></span>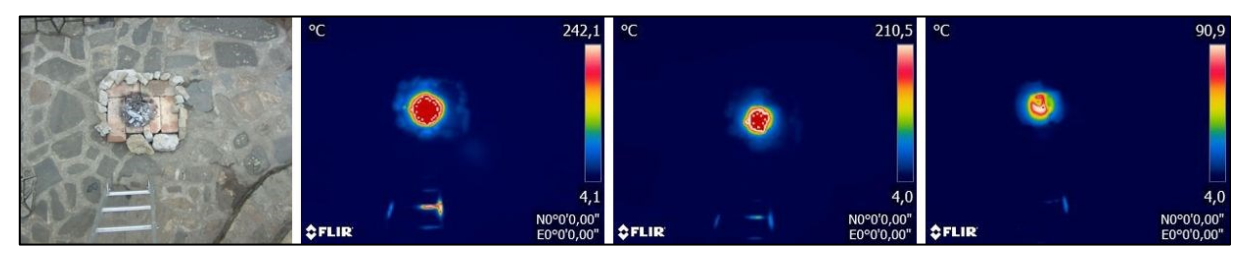

**Obrázek 25** – Krizová situace – doutnající ohniště (3m) (Zdroj: vlastní zpracování)

#### **7.4.4 Samovznícení zahřátého vozidla**

[Obrázek](#page-47-0) 26 zobrazuje termosnímek dvou vozidel. Z nichž levé bylo zahřáto na provozní teplotu 90 °C po ujetí 15 km. Vzdálenost kamery od vozidel byla 6 m a atmosférická teplota v době fotografování byla 5 °C. Vozidlo, na termosnímku vpravo, bylo nezahřáté. Bylo pouze zaparkováno vedle zahřátého vozidla. Na termosnímku je vidět, že kapota levého, zahřátého vozidla vyzařuje teplo. Tepelné záření je dobře patrné. Termosnímek dále zobrazuje bodová měření teploty přímo na kapotách a zobrazuje jejich rozdíl.

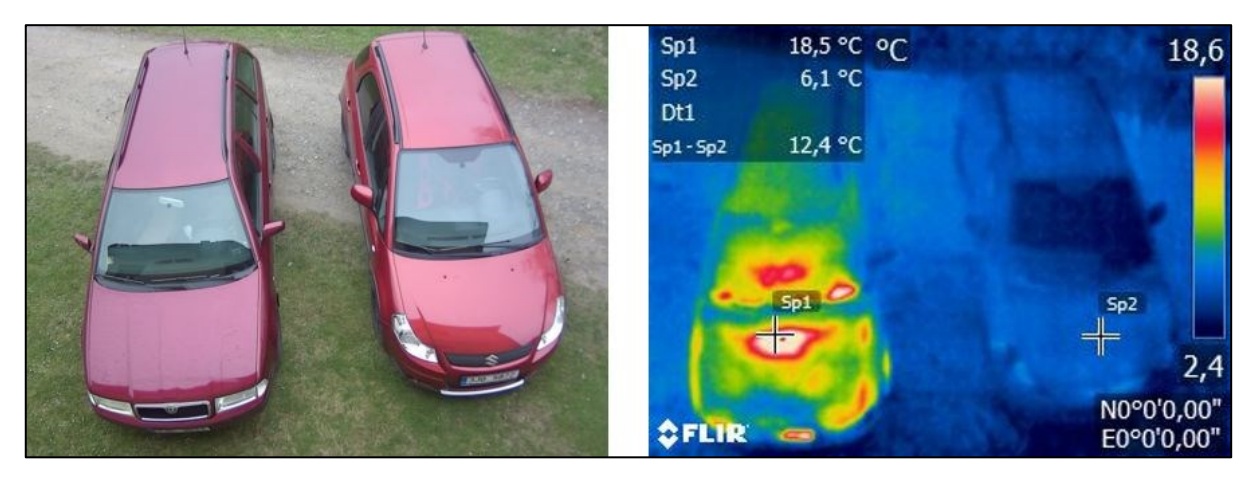

**Obrázek 26** – Krizová situace – samovznícení vozidla (Zdroj: vlastní zpracování)

# <span id="page-47-0"></span>**7.4.5 Hrozba unikajícího zemního plynu**

[Obrázek](#page-47-1) 27 zobrazuje dva termosnímky plynových hořáků na sklokeramické desce sporáku. Vzdálenost termokamery od sporáku byla 0,5 m. Na levém termosnímku z jednoho hořáku zemní plyn uniká, na pravém termosnímku plyn neuniká. Teplotní rozdíl na obou termosnímcích není patrný.

<span id="page-47-1"></span>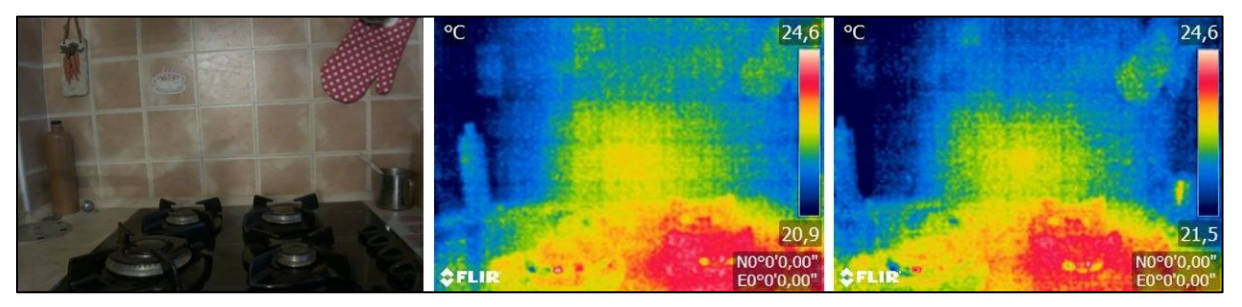

**Obrázek 27** – Krizová situace – únik plynu (Zdroj: vlastní zpracování)

### **7.4.6 Samovznícení přehřívajících se elektrických rozvaděčů**

[Obrázek](#page-48-0) 28 zobrazuje termosnímek staré pojistkové skříně, která slouží k ochraně domovního elektrického rozvodu před poškozením. Vzdálenost termokamery od skříně byla 0,5 m. Na termosnímku je patrné, že nedochází k přehřívání pojistek ani 380 V zásuvky, ale dochází k zahřívání starého zvonkového trafa, které je zde také připojeno. Toto trafo je pod stálou elektrickou zátěží, má tak vyšší teplotu, avšak ne takovou, aby došlo k samovznícení.

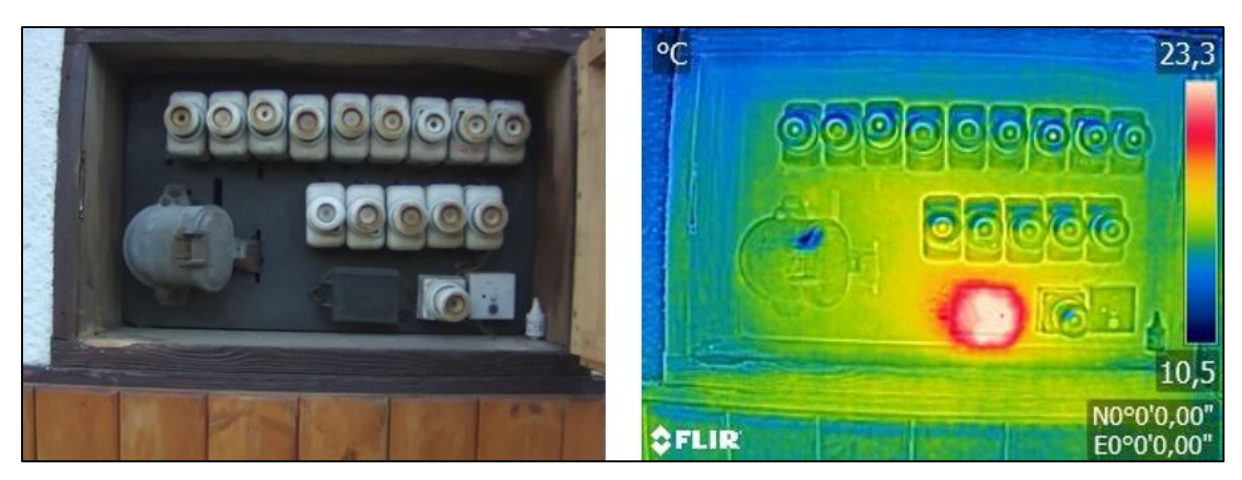

**Obrázek 28** – Krizová situace – samovznícení starého el. rozvodu (Zdroj: vlastní zpracování)

<span id="page-48-0"></span>[Obrázek](#page-48-1) 29 zobrazuje termosnímek nové rozvodné elektrické skříně, již s jističi. Tato skříň slouží též k ochraně domovního elektrického rozvodu před poškozením. Vzdálenost termokamery od skříně byla 0,5 m. Na termosnímku je patrné, že jističe se nezahřívají, ale zahřívá se stykač. Ten se používá k elektrickému spojení či rozpojení obvodu. Stykač na snímku je součástí elektrického obvodu, do kterého je zapojen ohřívač vody. Vůči okolním objektům je zahřátý, avšak ne natolik, aby způsobil samovznícení.

<span id="page-48-1"></span>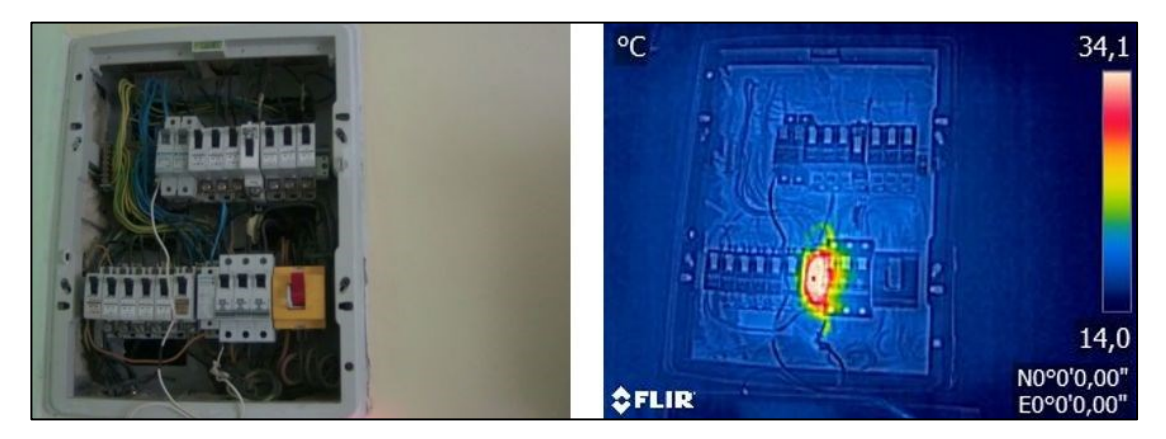

**Obrázek 29** – Krizová situace – samovznícení nového el. rozvodu (Zdroj: vlastní zpracování)

[Obrázek](#page-49-0) 30 zobrazuje dva termosnímky rozvodné krabice, sloužící pro rozvod elektrického proudu v dílně. Na levém termosnímku byly vodiče uvnitř krabice pod elektrickou zátěží, na pravém byly bez ní. Vzdálenost termokamery od rozvodné krabice byla 0,5 m. Z termosnímků je zřejmé, že mezi vodiči pod zátěží a bez zátěže žádný teplotní rozdíl není.

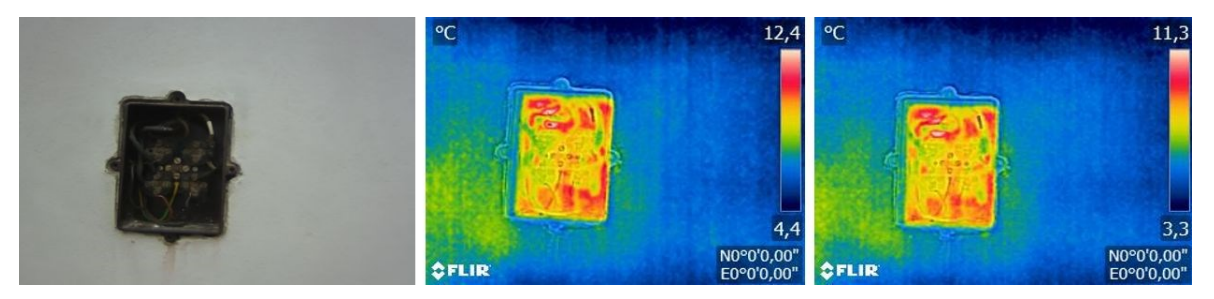

<span id="page-49-0"></span>**Obrázek 30** – Krizová situace – samovznícení rozvodné krabice (Zdroj: vlastní zpracování)

# <span id="page-50-0"></span>**8 POPIS MOŽNÝCH PŘÍNOSŮ V KRIZOVÉM ŘÍZENÍ**

V této kapitole jsou zhodnoceny přínosy, různých situací nasnímaných termokamerou. V této práci byla použita termokamera FLIR Duo R.

Při situaci, hledání pohřešovaného člověka, je tuto termokameru možno použít. Bylo zjištěno, že pokud člověk nemá přírodní krytí, může být např. ve stanu (pod stanovou celtou) je dobře viditelný na výsledných termosnímcích. Tma a počasí výsledné termosnímky ovlivní jen nepatrně. Záleží také na vzdálenosti termokamery od objektu. Čím je termokamera vzdálenější, tím je vyzařovaná teplota méně patrná, ale i 6 m bylo dostačenou vzdáleností pro zachycení vyzářeného tepla. Termokamera připevněná k dronu by se tedy mohla hodit pro vyhledávání osob v přírodním terénu.

Za situace, hledání pohřešovaného člověka s přírodním krytím (např. v hustém lese) je tuto termokameru též možno použít. Opět zde záleží na vzdálenosti termokamery od objektu. Z termosnímků je patrné, že člověk v hustém keři bez celty je dobře patrný na vzdálenost tří metrů. Pokud se navíc člověk zakryje celtou je stále, ale již méně rozeznatelný. Tma a počasí ovlivní výsledné termosnímky jen nepatrně. Je-li zvětšena vzdálenost kamery od člověka (např. 6 m), již není možné na termosnímku člověka rozpoznat. Pro tuto situaci použitá termokamera připevněná k dronu není příliš vhodná, protože již z výšky 6 m není člověk, zakrytý větvemi, patrný. Pokud by termokamera byla použita pro ruční, pozemní průzkum, dokázala by s určitostí odhalit člověka zakrytého větvemi ze 3 m.

Pro pozorování doutnajícího ohniště je možné kameru použít. Z výšky 3 m je teplota ohniště patrná i 90 minut po dohoření. K dronu připevněná termokamera by se mohla použít k přeletům nad krajinou a hledání případných míst, která jsou náchylná ke vzplanutí i po dohoření ohně.

S kamerou je možné z výšky 6 m dobře rozeznat, také např. zahřáté vozidlo, které by se případně mohlo samovznítit. Např. z důvodu poškození elektroinstalace s únikem pohonných hmot. Termokamera je tuto situaci schopna zachytit, ale v praxi by se pro tento účel pravděpodobně nevyužila.

Při sledování úniku plynu, bylo zjištěno, že plyn nelze touto termokamerou zaznamenat. Není proto k monitoringu úniku plynu vhodná.

Při kontrole elektrických rozvaděčů, v domě i mimo něj, je možné sledovat touto termokamerou teplotní rozdíly na elektronických součástkách. Tím by bylo možné předejít přehřívaní špatně zapojených součástek, jejich následnému poškození a případně samovznícení. V této situaci, při kontrole elektrických rozvodů, by se tato termokamera spíše hodila pro ruční pozemní sledování než ve spojení s dronem.

# <span id="page-51-0"></span>**ZÁVĚR**

Cílem této bakalářské práce bylo zkoumání využití termálních dat získaných z bezpilotních prostředků a jejich následné využití v krizovém řízení. Termální snímky byly pořízeny termokamerou FLIR Duo R a analyzovány softwarem FLIR Tools.

První část bakalářské práce je věnována teoretickým částem. Zabývá se pojmy: dálkový průzkum Země, zpracování obrazu, bezpilotní prostředky a krizové řízení. Tyto pojmy jsou vysvětleny a důkladně rozebrány.

V další části se tato práce věnuje současnému stavu řešené problematiky. Jsou zde vypsány vysokoškolské práce a články, které se v posledních letech věnovaly podobnému tématu nebo měly společné prvky s tématem této práce.

Následující část pojednává o termokamerách vhodných pro použití s dronem a softwarech, které jsou vhodné ke zpracování termálních snímků. Byly vyhledány další vhodné termokamery: infračervená kamera Optris PI450i a termokamera WIRIS Pro<sup>SC</sup> a další vhodné softwary: PIX Connect, ThermoFormat a FLIR Thermal Studio.

V praktické části nejprve proběhlo seznámení s kamerou FLIR Duo R, poté s aplikací FLIR UAS 2, která je potřebná k ovládání kamery a nakonec se softwarem FLIR Tools. Dále byly fotografovány termosnímky na souřadnicích: 49°42'40"N 15°31'16"E nebo 49° 38' 21" N 15° 31' 35" E. Po fotografování proběhlo roztřízení termosnímků do kategorií podle krizové situace, která je na nich zachycena. Vznikly tak tyto kategorie: pohřešovaný člověk bez přírodního krytí, pohřešovaný člověk s přírodním krytím, vznik požáru z doutnajícího ohniště, samovznícení zahřátého vozidla, hrozba unikajícího zemního plynu a samovznícení elektrických rozvaděčů. Po roztřízení byly termosnímky importovány do softwaru FLIR Tools, kde byly analyzovány. Po tomto kroku byly termální snímky vloženy do této práce společně se snímky ve viditelné části spektra. Každá skupina snímků byla porovnána a okomentována. V poslední části se práce věnuje možnému využití této termokamery v jednotlivých krizových situacích. Bylo zjištěno, že tato termokamera připevněná k dronu by mohla být vhodná k hledání pohřešovaných osob bez přírodního krytí z výšky 6 m. Při hledání osob s přírodním krytím je vhodná výška 3 m. Pokud by se vzdálenost pohybovala kolem 3 m, člověk by měl přírodní krytí a zároveň by byl zakryt celtou, termokamera by ho též odhalila. Dále se termokamera připevněná k dronu hodí pro pozorování žhavých ohnišť, která by mohla způsobit požár. Termokamera je vhodná k odhalení špatně zapojených zahřívajících se elektrických součástek, ale spíše při jejím ručním použití. Termokamera se nehodí pro odhalování úniku plynu, protože jej nezachytí.

Tato práce může být využita provozovateli bezpilotních prostředků s termokamerami. Dále je vhodná i pro amatérské zájemce o termální kamery nebo pro ty, kteří by ji využili pro vyhodnocování krizových situací.

# <span id="page-52-0"></span>**POUŽITÁ LITERATURA**

- <span id="page-52-1"></span>[1] ARMY1987. Spektrum viditelného světla. In: Wikimedia Commons [online]. c2021, 17 October 2008 [cit. 2021-03-07]. Dostupné z https://commons.wikimedia.org/wiki/File:Srgbspectrum.png
- <span id="page-52-8"></span>[2] BLAŽKOVÁ, Kateřina. MIMOŘÁDNÁ UDÁLOST, KRIZOVÁ SITUACE. Moravskoslezský kraj: Hasičský záchranný sbor České republiky [online]. C2021, 26.01.2011 [cit. 2021-03-29]. Dostupné z: http://www.hzsmsk.cz/index.php?a=cat.70
- <span id="page-52-9"></span>[3] BRZEK, Tomáš. Využití dat z UAV pro monitoring změn v okolí malých vodních ploch [online]. Pardubice, 2019 [cit. 2021-04-03]. Dostupné z: https://dk.upce.cz/bitstream/handle/10195/73467/BrzekT\_VyuzitiDat\_PS\_2019.pdf?se quence=1&isAllowed=y. Diplomová práce. Univerzita Pardubice, Fakulta ekonomicko - správní. Vedoucí práce Pavel Sedlák.
- <span id="page-52-5"></span>[4] CAPPER, Phillip. Nevyrovnaný obrázek. In: Wikimedia Commons [online]. 11th June 2006 [cit. 2021-04-08]. Dostupné z: https://upload.wikimedia.org/wikipedia/commons/0/08/Unequalized\_Hawkes\_Bay\_NZ .jpg
- <span id="page-52-6"></span>[5] CAPPER, Phillip. Obrázek po vyrovnání histogramu. In: Wikimedia Commons [online]. 11th June 2006 [cit. 2021-04-08]. Dostupné z: https://upload.wikimedia.org/wikipedia/commons/8/80/Unequalized\_Histogram.gif
- <span id="page-52-4"></span>[6] DOBROVOLNÝ, Petr. Dálkový průzkum Země: digitální zpracování obrazu. Brno: Masarykova univerzita, 1998. ISBN 80-210-1812-7.
- [7] DOMBROVSKP. Skládání vrstev. In: Wikimedia Commons [online]. 12 June 2016 [cit. 2021-04-11]. Dostupné z: https://upload.wikimedia.org/wikipedia/commons/4/4b/Skl%C3%A1d%C3%A1n%C3 %AD\_vrstev\_-7-.png
- [8] DRAPE, Michael. A first world war drone designed by Professor Archibald Low in 1916. In: *The Gurdian* [online]. c2020, 10 Feb 2013 [cit. 2020-11-22]. Dostupné z: https://www.theguardian.com/world/shortcuts/2013/feb/10/secret-history-of-drones-1916
- <span id="page-52-3"></span>[9] GLINZ, Alexander. Hexacopter Multicopter DJI-S800 on-air. In: Wikimedia Commons [online]. 25 August 2013 [cit. 2021-04-15]. Dostupné z: https://upload.wikimedia.org/wikipedia/commons/1/15/Hexacopter\_Multicopter\_DJI-S800\_on-air\_credit\_Alexander\_Glinz.jpg
- <span id="page-52-7"></span><span id="page-52-2"></span>[10] GLINZ, Alexander. Hexacopter Multicopter DJI-S800 on-air. Wikipedia: the free encyclopedia [online]. San Francisco (CA): Wikimedia Foundation, 2021, 25 August 2013n. l. [cit. 2021-4-25]. Dostupné z: https://commons.wikimedia.org/wiki/File:Hexacopter\_Multicopter\_DJI-S800\_onair credit Alexander Glinz.jpg
- [11] GROHMANN, Jan. Ozbrojená verze Orca-S (Strike). In: *Armádní noviny* [online]. c2018-2019, 14.11.2011 [cit. 2020-11-22].Dostupné z: https://www.armadninoviny.cz/orca-bezpilotni-vrtulnik-nove-generace.html
- <span id="page-53-0"></span>[12] HALOUNOVÁ, Lena a Karel PAVELKA. Dálkový průzkum Země. Praha: Vydavatelství ČVUT, 2005. ISBN 80-010-3124-1.
- <span id="page-53-6"></span>[13] HONETSCHLÄGER, Petr. Porovnání leteckých snímků dostupných na internetu vyhotovených mezi rokem 2002 a současností [online]. České Budějovice, 2016 [cit. 2021-04-03]. Dostupné z: https://theses.cz/id/f0f2nq/Bakal\_ka.txt. Bakalářská práce. JIHOČESKÁ UNIVERZITA V ČESKÝCH BUDĚJOVICÍCH ZEMĚDĚLSKÁ FAKULTA. Vedoucí práce Martin Pavel.
- <span id="page-53-2"></span>[14] HOZMAN, J. Základní metody předzpracování obrazu [online]. Praha [cit. 2021-03-29].Dostupné z: http://webzam.fbmi.cvut.cz/hozman/Zprac\_obr\_prisp\_kurz\_UEM\_3\_2003.pdf. České vysoké učení technické v Praze
- <span id="page-53-7"></span>[15] HROMÁDKO, Tomáš. Využití leteckých snímků pro analýzu vývoje krajiny v okolí obce Staré Jesenčany [online]. Pardubice, 2009 [cit. 2021-03-30]. Dostupné z: https://dk.upce.cz/bitstream/handle/10195/36128/HromadkoT\_Vyuziti%20leteckych\_P S 2009.pdf?sequence=1&isAllowed=y. Bakalářská práce. Univerzita Pardubice, Fakulta ekonomicko - správní. Vedoucí práce Pavel Sedlák.
- <span id="page-53-5"></span>[16] CHOT, Vladimír. SURVEY OF UAVS (DRONES) IN THE FIELD OF ELECTRONIC COMMUNICATIONS [online]. Brno, 2017 [cit. 2021-04-03]. Dostupné z: https://www.vutbr.cz/www\_base/zav\_prace\_soubor\_verejne.php?file\_id=150651. Bakalářská práce. BRNO UNIVERSITY OF TECHNOLOGY FACULTY OF ELECTRICAL ENGINEERING AND COMMUNICATION. Vedoucí práce Kenneth

<span id="page-53-3"></span>Froehling.

- <span id="page-53-4"></span>[17] JANURA, Josef. Legislativa využívaná v krizovém řízení. Hradec Králové: Oficiální web [online]. 10.10.2018 [cit. 2021-03-29]. Dostupné z: https://www.hradeckralove.org/legislativa-vyuzivana-v-krizovem-rizeni/d-55381
- <span id="page-53-8"></span>[18] KADLECOVÁ, Michaela. Zemědělci dál masakrují tisíce bezbranných srnčat. Mláďata může ochránit dron. SVĚTCHYTŘE.CZ [online]. C2021, 17. června 2019 [cit. 2021-04-15]. Dostupné z: https://www.svetchytre.cz/a/pEU9j/zemedelci-dalmasakruji-tisice-bezbrannych-srncat-mladata-muze-ochranit-dron
- <span id="page-53-1"></span>[19] KARAS, Jakub. *222 tipů a triků pro drony*. Brno: Computer Press, 2017. ISBN 978- 80-251-4874-7.
- [20] KONSTABLE. Odpovídající sloupcový diagram. In: Wikimedia Commons [online]. 11th June 2006 [cit. 2021-04-08]. Dostupné z: https://upload.wikimedia.org/wikipedia/commons/8/80/Unequalized\_Histogram.gif
- [21] KONSTABLE. Odpovídající sloupcový diagram. In: Wikimedia Commons [online]. 11th June 2006 [cit. 2021-04-08]. Dostupné z: https://upload.wikimedia.org/wikipedia/commons/b/bd/Equalized\_Hawkes\_Bay\_NZ.jp g
- <span id="page-54-9"></span>[22] KRÁTKÝ, Martin. Využití termálních dat pro monitoring krajiny vybraného zájmového území [online]. Pardubice, 2019 [cit. 2021-04-03]. Dostupné z: https://dk.upce.cz/bitstream/handle/10195/73459/KratkyM\_VyuzitiTermalnich\_PS\_20 19.pdf?sequence=1&isAllowed=y. Bakalářská práce. Univerzita Pardubice Fakulta ekonomicko-správní. Vedoucí práce Pavel Sedlák.
- <span id="page-54-0"></span>[23] LESNICKÁ A DŘEVAŘSKÁ FAKULTA MENDELU. Dálkový průzkum Země [online prezentace].[cit. 2021-03-28]. Dostupné z: http://uhulag.mendelu.cz/files/pagesdata/cz/vgdp/vdgp\_dpz3.pdf
- <span id="page-54-1"></span>[24] LILLESAND, Thomas M., Ralph W. KIEFER a Jonathan W. CHIPMAN. Remote sensing and image interpretation. 7. United States of America: Laserwords, 2012. ISBN 978-0-470-05245-9.
- <span id="page-54-5"></span>[25] LONGLEY, Paul. Geographic Information Systems and Science. 3rd ed. Hoboken: Wiley, c2011. ISBN 978-0-470-72144-5.
- <span id="page-54-4"></span>[26] MARTÍNEK, Karel, Veronika KOPAČKOVÁ, Přemysl ŠTYCH a Libor BRAVENÝ. GIS a DPZ v geologických vědách v prostředí ArcGIS a jeho extenzí [online]. Praha, 2007, , 5 [cit.2021-03-29]. Dostupné z:
	- https://web.natur.cuni.cz/ugp/main/staff/martinek/FTP/GISaDPZvGeol2007.pdf
- <span id="page-54-2"></span>[27] MASARYKOVA UNIVERZITA. Dálkový průzkum země v termální části spektra [online prezentace].[cit. 2021-03-28]. Dostupné z: https://is.muni.cz/el/1431/jaro2016/Z8108/um/61822396/DPZ\_08\_termalni.pdf

<span id="page-54-3"></span>[28] MASARYKOVA UNIVERZITA. Dálkový průzkum země v termální části spektra [online prezentace].[cit. 2021-03-28]. Dostupné z: https://is.muni.cz/el/sci/jaro2008/Z8108/um/DPZ\_08\_termalni.pdf

- <span id="page-54-7"></span>[29] MINISTERSTVO VNITRA ČESKÉ REPUBLIKY. TERMINOLOGICKÝ SLOVNÍK POJMŮ Z OBLASTI KRIZOVÉHO ŘÍZENÍ, OCHRANY OBYVATELSTVA, ENVIRONMENTÁLNÍ BEZPEČNOSTI A PLÁNOVÁNÍ OBRANY STÁTU. Praha, 2016.
- <span id="page-54-6"></span>[30] MIŘIJOVSKÝ, Jakub. Bezpilotní systémy: sběr dat a využití ve fotogrammetrii. Olomouc: Univerzita Palackého v Olomouci pro katedru geoinformatiky, 2013. Terra notitia. ISBN 978-80-244-3923-5.
- <span id="page-54-8"></span>[31] NĚMEČEK, Lukáš. SOUČASNÁ LETECKÁ FOTOGRAFIE [online]. Opava, 2015 [cit. 2021-04-03]. Dostupné z: http://www.itf.cz/dokumenty/lukas-nemecek-teoretickabakalarska-prace-2015-soucasna-letecka-fotografie.pdf. Bakalářská práce. SLEZSKÁ UNIVERZITA V OPAVĚ Filozoficko-přírodovědecká fakulta v Opavě. Vedoucí práce Pavel Mára.
- <span id="page-55-4"></span>[32] PLÁNKA, Ladislav. Dálkový průzkum Země: POŘIZOVÁNÍ DAT [online prezentace].[cit. 2021-03-28]. Dostupné z: https://www.hgf.vsb.cz/export/sites/hgf/544/.content/galeriesouboru/planka/dpz/DPZ\_05\_SNIMACE\_STUDENTI.pdf
- <span id="page-55-5"></span>[33] PLÁNKA, Ladislav. Dálkový průzkum Země: ZPRACOVÁNÍ DAT [online prezentace].[cit. 2021-03-28]. Dostupné z: https://www.hgf.vsb.cz/export/sites/hgf/544/.content/galeriesouboru/planka/dpz/DPZ\_07\_ZPRAC\_DAT\_STUDENTI.pdf
- <span id="page-55-12"></span>[34] PURKET, Tomáš. TVORBA TERMÁLNÍ LETECKÉ MOZAIKY OLOMOCE [online]. Olomouc, 2017 [cit. 2021-04-03]. Dostupné z: http://www.geoinformatics.upol.cz/dprace/magisterske/purket17/files/Purket DP.pdf. Diplomová práce. Univerzita Palackého v Olomouci Přírodovědecká fakulta Katedra geoinformatiky. Vedoucí práce Jakub Miřijovský.
- <span id="page-55-0"></span>[35] SVATOŇOVÁ, Hana a Lubomír LAUERMANN. Dálkový průzkum Země - aktuální zdroj geografických informací. Brno: Masarykova univerzita, 2010. ISBN 978-80-210- 5162-1.
- <span id="page-55-6"></span>[36] Co je dron? Droneweb [online]. C2015-2019 [cit. 2020-11-22]. Dostupné z: http://www.droneweb.cz/co-je-dron.
- <span id="page-55-8"></span>[37] Co je to dron a jaké může mít využití? *Droni* [online]. 2016, 10.8.2016 [cit. 2020-11-22]. Dostupné z: https://www.droni.cz/co-je-to-dron/
- <span id="page-55-10"></span>[38] Co je to krizové řízení? BEZPEČNÝ KOLÍN: BEZPEČNOST MĚSTA [online].[cit. 2021-03-29]. Dostupné z: http://www.bezpecnykolin.cz/pokus-
- <span id="page-55-11"></span>[39] Dálkový průzkum Země dnes a zítra. Gisat [online]. Praha, 14.10.2011 [cit. 2021-04- 04]. Dostupné z: http://www.gisat.cz/content/cz/novinky/gisatovske-novinky/hlavniclanky/780-dalkovy-pruzkum-zeme-dnes-a-zitra
- <span id="page-55-1"></span>[40] Dálkový průzkum země. VŠB - Technická univerzita Ostrava: Katedra geologického inženýrství [online]. Ostrava [cit. 2020-11-30]. Dostupné z: http://geologie.vsb.cz/geoinformatika/kap08.htm
- <span id="page-55-9"></span>[41] Dotazy do diskuse pro registrace dronů. Registracedron.cz [online]. [cit. 2021-03-30]. Dostupné z: https://registracedron.cz/
- <span id="page-55-7"></span><span id="page-55-2"></span>[42] Elektromagnetické spektrum. EDUPORTÁL [online]. [cit. 2021-03-07]. Dostupné z: http://edu.techmania.cz/cs/veda-v-pozadi/629
- <span id="page-55-3"></span>[43] Elektromagnetické spektrum. In: Astronomia: Astronomický server fakulty pedagogické ZČU v Plzni [online]. c2021, 15. ledna 2010 [cit. 2021-03-07]. Dostupné z: http://objekty.astro.cz/nase/2301-spektrum
- <span id="page-55-13"></span>[44] Flir Duo & Duo R User Guide [online]. [cit. 2021-04-05]. Dostupné z: https://www.flir.com/globalassets/imported-assets/document/flir-duo-user-guide.pdf
- <span id="page-56-11"></span>[45] Flir Systems, INC. Thermal Studio − program, který pomáhá automatizovat zpracování termogramů. ElektroPrůmysl.cz: informace ze světa průmyslu a elektrotechniky [online]. c2011- 2020, 19. KVĚTEN 2019 [cit. 2021-04-09]. Dostupné z: https://www.elektroprumysl.cz/software/thermal-studio-program-kterypomaha-automatizovat-zpracovani-termogramu
- <span id="page-56-9"></span>[46] Flir Tools. W-TECHNIKA FLIR [online]. [cit. 2021-04-09].Dostupné z: https://www.termokamery-flir.cz/software-flirtools/?utm\_source=google&utm\_medium=ppc&utm\_campaign=jednotlive\_modely&g clid=CjwKCAjw9r-DBhBxEiwA9qYUpUs7wPjVL6D7r3J1frwpbPnjRYzid9kyc9vQoMyOf5PlrKDOjNA wNBoCUvkQAvD\_BwE
- <span id="page-56-5"></span>[47] Funkce termokamer Flir. W-Technika: Flir [online]. [cit. 2021-03-29]. Dostupné z: https://www.termokamery-flir.cz/funkce-termokamer-flir/#msx
- <span id="page-56-2"></span>[48] Historie dronů aneb Bezpilotní letouny v dějinách. *Sciencemag.cz* [online]. 2018, 17.7.2018 [cit. 2020-11-22]. Dostupné z: https://sciencemag.cz/historie-dronu-anebbezpilotni-letouny-v-dejinach/
- <span id="page-56-8"></span>[49] Infračervená kamera optris z řady OPTPI4XXi. In: Optris: infrared measurements [online]. [cit. 2021-04-10]. Dostupné z:

https://www.optris.cz/thermal-imager-optris-pi400-pi450

<span id="page-56-6"></span>[50] Infračervené kamery optris PI400i / PI450i. Optris: infrared measurements [online]. [cit. 2021-04-09]. Dostupné z:

https://www.optris.cz/thermal-imager-optris-pi400-pi450

- <span id="page-56-1"></span>[51] Lidar. In: Wikipedia: the free encyclopedia [online]. San Francisco (CA): Wikimedia Foundation, 2021 [cit. 2021-03-29]. Dostupné z: https://cs.wikipedia.org/wiki/Lidar
- <span id="page-56-3"></span>[52] Ochrana obyvatelstva a krizové řízení: skripta [online]. Praha: Ministerstvo vnitra generální ředitelství Hasičského záchranného sboru ČR, 2015 [cit. 2021-03-29]. ISBN 978-80-86466-62-0. Dostupné z: http://vinsova.cz/co/pdf/ooakr.pdf
- <span id="page-56-7"></span>[53] Parametry termokamery: Teplotní citlivost. Termokamera.cz [online]. [cit. 2021-04-09]. Dostupné z: http://www.termokamera.cz/princip-afunkce/parametry-termokamery/
- <span id="page-56-10"></span>[54] PIX Connect – pro infrakamery: Popis. Hotset [online]. c2021 [cit. 2021-04-09]. Dostupné z: https://hotset.cz/produkt/software-pix-connect/
- <span id="page-56-0"></span>[55] Přehled elektromagnetického záření. Encyklopedie fyziky [online]. © 2006 - 2021 [cit. 2021-03-07].Dostupné z: http://fyzika.jreichl.com/main.article/view/527-prehled-elektromagnetickeho-zareni
- <span id="page-56-4"></span>[56] Sentinel (družice). In: Wikipedia: the free encyclopedia [online]. San Francisco (CA): Wikimedia Foundation, 2021[cit. 2021-04-04]. Dostupné z: https://cs.wikipedia.org/wiki/Sentinel\_(dru%C5%BEice)
- <span id="page-57-2"></span>[57] Schéma povinných úkonů nezbytných pro provoz dronů od 31. 12. 2020. In: ÚŘAD PRO CIVILNÍ LETECTVÍ [online]. Praha, c2021, 1. 12. 2020 [cit. 2021-03-30]. Dostupné z: https://www.caa.cz/news/zakladni-informace-ke-zmenam-v-regulacidronu-od-31-12-2020/
- <span id="page-57-1"></span>[58] Specifická míra absorpce. In: Wikipedia: the free encyclopedia [online]. San Francisco (CA): Wikimedia Foundation, 2021 [cit. 2021-03-29]. Dostupné z: https://cs.wikipedia.org/wiki/Specifick%C3%A1\_m%C3%ADra\_absorpce
- <span id="page-57-3"></span>[59] Technická služba: Věcné prostředky. Hasičský záchranný sbor České republiky [online]. c2021 [cit. 2021-03-29]. Dostupné z: https://www.hzscr.cz/clanek/vecneprostredky.aspx
- <span id="page-57-8"></span>[60] TERMOKAMERA WIRIS® ProSc. In: WORKSWELL: INFRARED CAMERAS AND SYSTEMS [online]. c2020 [cit. 2021-04-10]. Dostupné z: https://workswell.cz/workswell-wiris-prosc/
- <span id="page-57-6"></span>[61] Termovizní kamera FLIR Duo R. In: W-TECHNIKA: GROUP S.R.O. [online]. [cit. 2021-03-09]. Dostupné z: https://www.termokamery-flir.cz/termovize-pro-dronya-uav-flir-duo/
- <span id="page-57-5"></span>[62] Termovizní kamera FLIR Duo. W-Technika: Flir [online]. [cit. 2021-03-29]. Dostupné z: https://www.termokamery-flir.cz/termovize-pro-drony-a-uav-flir-duo/
- <span id="page-57-9"></span>[63] ThermoFormat: HROMADNÁ ÚPRAVA NAMĚŘENÝCH DAT. WORKSWELL: INFRAREDS CAMERAS AND SYSTEMS [online]. c2020 [cit. 2021-04-09]. Dostupné z: https://workswell.cz/workswell-thermoformat/
- <span id="page-57-4"></span>[64] Vyvíjíme systém na zviditelnění dronů v letovém provozu. FAKULTA INFORMAČNÍCH TECHNOLOGIÍ ČVUT V PRAZE [online]. [cit. 2021-04-15]. Dostupné z: https://fit.cvut.cz/cs/zivot-na-fit/aktualne/success-stories/4904-vyvijimesystem-na-zviditelneni-dronu-v-letovem-provozu
- <span id="page-57-7"></span>[65] WIRIS® ProSc: TERMOKAMERA PRO NEJNÁROČNĚJŠÍ APLIKACE. WORKSWELL: INFRARED CAMERAS AND SYSTEMS [online]. C2020 [cit. 2021-04-10]. Dostupné z: https://workswell.cz/workswell-wiris-prosc/
- <span id="page-57-0"></span>[66] Základní informace ke změnám v regulaci dronů od 31. 12. 2020. ÚŘAD PRO CIVILNÍ LETECTVÍ [online]. Praha, c2021, 1. 12. 2020 [cit. 2021-03-30]. Dostupné z: https://www.caa.cz/news/zakladni-informace-ke-zmenam-v-regulacidronu-od-31-12-2020/